PMA Prozess- und Maschinen-Automation GmbH

# Bedienungsanleitung

KS 108, KS 118, KS 128

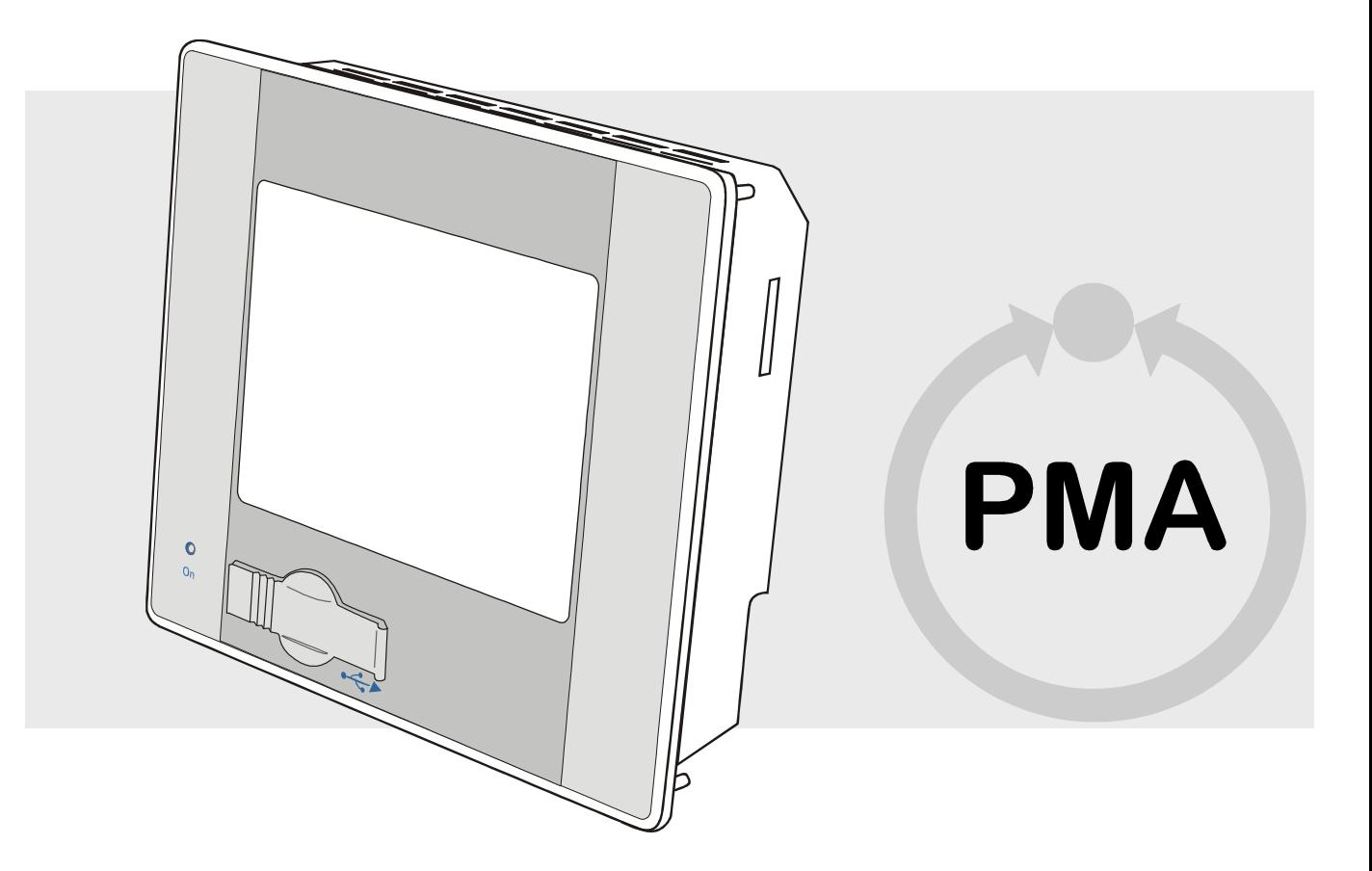

vorläufig

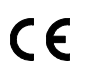

Vor Beginn aller Arbeiten Bedienungsanleitung lesen!

Bestellnummer: 9499-040-85418

© PMA Prozeß- und Maschinen-Automation GmbH Miramstraße 87 34123 Kassel

 Tel.: + 49 / 0561 / 505-0 Fax.: + 49 /0561 / 505-1710

> mailbox@pma-online.de www.pma-online.de Release: 08. Januar 2008 Revision: 1.0

 $\overline{\phantom{a}}$ 

л

# Inhaltsverzeichnis

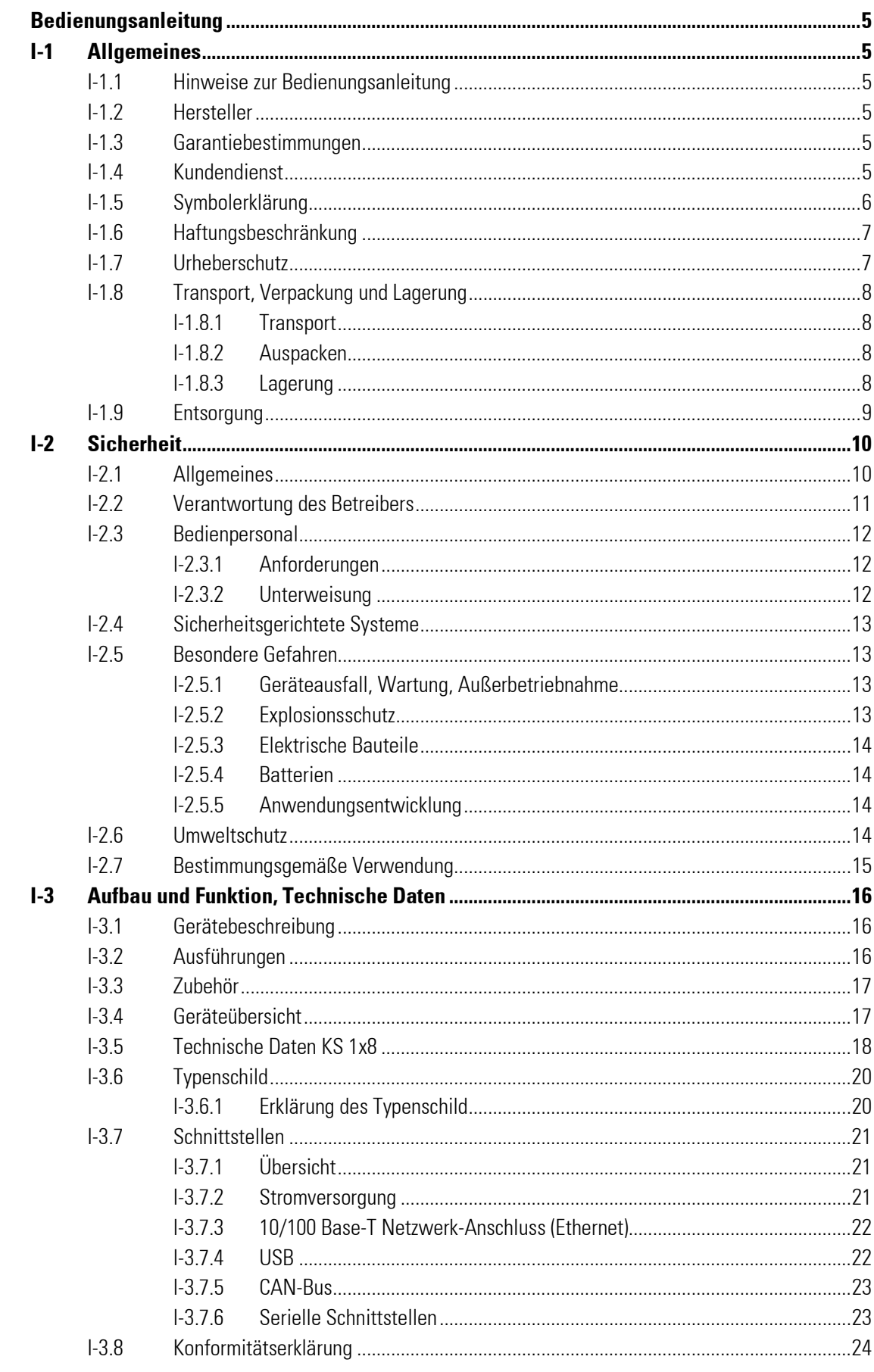

г

÷

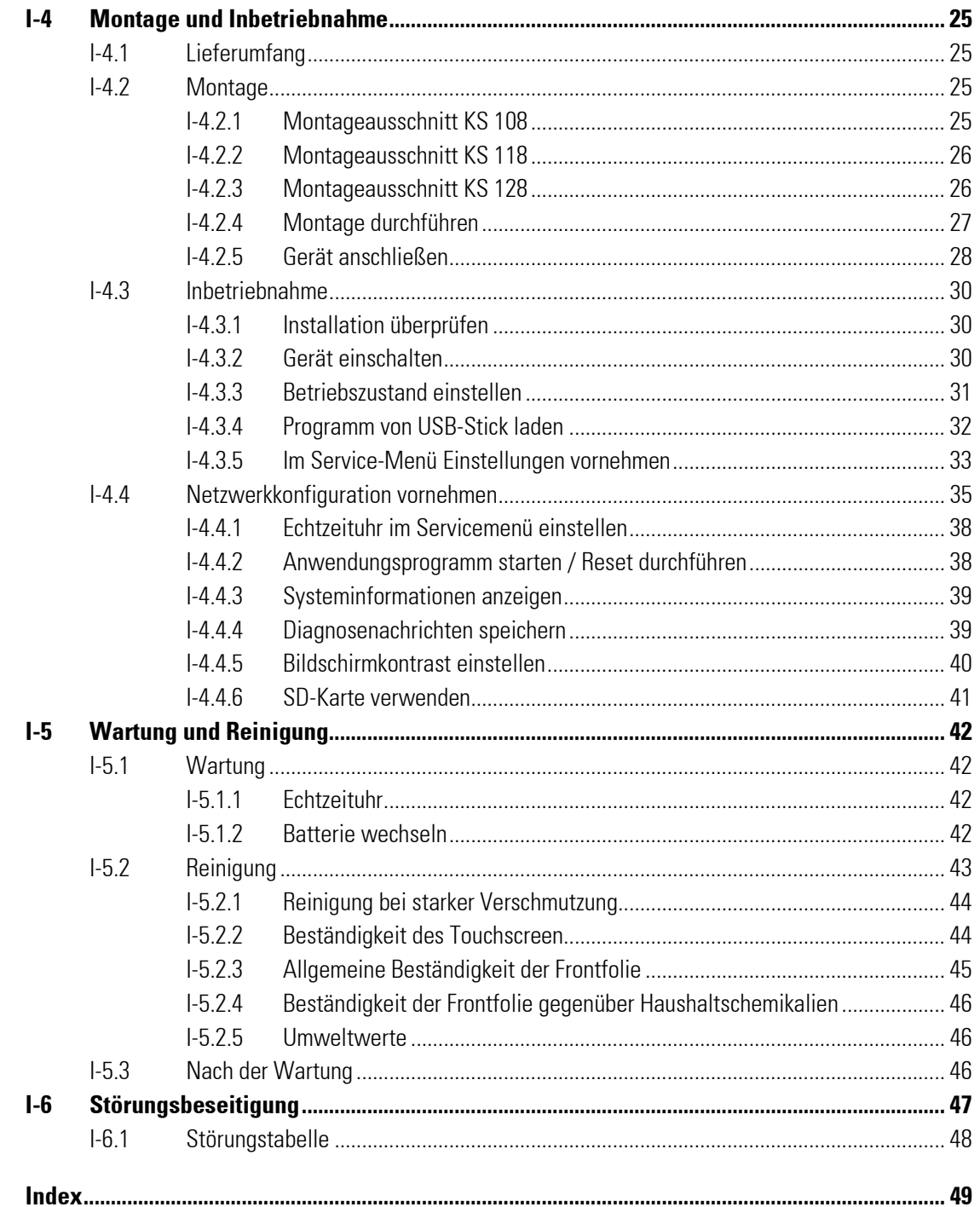

 $\mathbf{I}$ 

# **Bedienungsanleitung**

# I-1 Allgemeines

## I-1.1 Hinweise zur Bedienungsanleitung

Die Einhaltung aller in der Bedienungsanleitung angegebenen Sicherheitshinweise und Handlungsanweisungen ist Voraussetzung für sicheres Arbeiten und sachgerechten Umgang mit dem Gerät. Darüber hinaus sind die für den Einsatzbereich des Gerätes geltenden Richtlinien, Normen, örtlichen Unfallverhütungsvorschriften und allgemeinen Sicherheitsbestimmungen einzuhalten.

Die Bedienungsanleitung ist Produktbestandteil und in unmittelbarer Nähe des Gerätes für das Installations-, Bedienungs-, Wartungs- und Reinigungspersonal jederzeit zugänglich aufzubewahren.

Die grafischen Abbildungen in dieser Anleitung dienen der Darstellung der erläuterten Sachverhalte, sind daher nicht unbedingt maßstabsgerecht und können von der tatsächlichen Ausführung des Gerätes geringfügig abweichen.

## I-1.2 Hersteller

PMA Prozeß- und Maschinen-Automation GmbH Miramstraße 87 D-34123 Kassel

Tel. (0561) 505-1307 Fax (0561) 505-1710 e-mail: mailbox@pma-online.de

# PMA

## I-1.3 Garantiebestimmungen

Die aktuellen Garantiebestimmungen und Informationen zur Gewährleistung finden Sie in unseren Allgemeinen Geschäftsbedingungen, z.B. im Internet (http://www.pma-online.de/de/pdf/agbs.pdf).

## I-1.4 Kundendienst

Für technische Auskünfte steht unser Kundendienst zur Verfügung, siehe Kapitel "Herstelleranschrift". Darüber hinaus sind unsere Mitarbeiter ständig an neuen Informationen und Erfahrungen interessiert, die sich aus der Anwendung ergeben und für die Verbesserung unserer Produkte wertvoll sein können.

## I-1.5 Symbolerklärung

#### Warnhinweise

Warnhinweise sind in dieser Betriebsanleitung durch Symbole gekennzeichnet. Die Hinweise werden durch Signalworte eingeleitet, die das Ausmaß der Gefährdung zum Ausdruck bringen.

Die Hinweise unbedingt einhalten und umsichtig handeln, um Unfälle, Personen- und Sachschäden zu vermeiden.

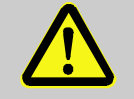

#### GEFAHR!

weist auf eine unmittelbar gefährliche Situation hin, die zum Tod oder zu schweren Verletzungen führt, wenn sie nicht gemieden wird.

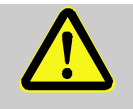

## WARNUNG!

… weist auf eine möglicherweise gefährliche Situation hin, die zum Tod oder zu schweren Verletzungen führen kann, wenn sie nicht gemieden wird.

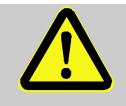

## VORSICHT!

… weist auf eine möglicherweise gefährliche Situation hin, die zu geringfügigen oder leichten Verletzungen führen kann, wenn sie nicht gemieden wird.

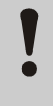

#### VORSICHT!

… weist auf eine möglicherweise gefährliche Situation hin, die zu Sachschäden führen kann, wenn sie nicht gemieden wird.

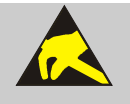

## VORSICHT!

#### Elektrostatisch empfindliche Bauteile!

… weist auf eine Situation hin, die Bauteile durch elektrostatische Entladungen beschädigen oder zerstören kann.

#### Tipps und Empfehlungen

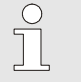

#### HINWEIS!

… hebt nützliche Tipps und Empfehlungen sowie Informationen für einen effizienten und störungsfreien Betrieb hervor.

## I-1.6 Haftungsbeschränkung

Alle Angaben und Hinweise in dieser Anleitung wurden unter Berücksichtigung der geltenden Normen und Vorschriften, dem Stand der Technik sowie unserer langjährigen Erkenntnisse und Erfahrungen zusammengestellt.

Der Hersteller übernimmt keine Haftung für Schäden aufgrund:

- Nichtbeachtung der Anleitung
- Nichtbestimmungsgemäßer Verwendung
- Einsatz von nicht ausgebildetem Personal
- **Eigenmächtiger Umbauten**
- Technischer Veränderungen
- Verwendung nicht zugelassener Ersatzteile

Der tatsächliche Lieferumfang kann bei Sonderausführungen, der Inanspruchnahme zusätzlicher Bestelloptionen oder aufgrund neuester technischer Änderungen von den hier beschriebenen Erläuterungen und Darstellungen abweichen.

Im Übrigen gelten die im Liefervertrag vereinbarten Verpflichtungen, die Allgemeinen Geschäftsbedingungen sowie die Lieferbedingungen des Herstellers und die zum Zeitpunkt des Vertragsabschlusses gültigen gesetzlichen Regelungen.

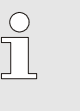

#### HINWEIS!

Diese Bedienungsanleitung ist vor Beginn aller Arbeiten am und mit dem Gerät, insbesondere vor der Inbetriebnahme, sorgfältig durchzulesen! Für Schäden und Störungen, die sich aus der Nichtbeachtung der Bedienungsanleitung ergeben, übernimmt der Hersteller keine Haftung.

## I-1.7 Urheberschutz

Die Betriebsanleitung vertraulich behandeln. Sie ist ausschließlich für die mit dem Gerät beschäftigten Personen bestimmt. Die Überlassung der Betriebsanleitung an Dritte ohne schriftliche Genehmigung des Herstellers ist unzulässig.

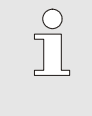

#### HINWEIS!

Die inhaltlichen Angaben, Texte, Zeichnungen, Bilder und sonstigen Darstellungen sind urheberrechtlich geschützt und unterliegen den gewerblichen Schutzrechten. Jede missbräuchliche Verwertung ist strafbar.

Vervielfältigungen in jeglicher Art und Form — auch auszugsweise — sowie die Verwertung und/oder Mitteilung des Inhaltes sind ohne schriftliche Erklärung des Herstellers nicht gestattet. Zuwiderhandlungen verpflichten zu Schadenersatz. Weitere Ansprüche bleiben vorbehalten.

## I-1.8 Transport, Verpackung und Lagerung

#### I-1.8.1 Transport

Bewahren Sie die Originalverpackung auf, um das Gerät im Garantiefall in dieser zu verschicken. Schützen Sie das Gerät beim Transport vor starker mechanischer Beanspruchung. Transportieren Sie das Gerät immer in der Originalverpackung. Die eingebauten Komponenten sind empfindlich gegen Stöße und starke Erschütterungen.

#### I-1.8.2 Auspacken

Gehen Sie folgendermaßen vor, um das Gerät auszupacken:

- Wir empfehlen, sofort nach Eintreffen der Lieferung diese auf eventuelle Transportschäden zu überprüfen. Quittieren Sie den Empfang nur unter Vorbehalt (z.B. auf dem Frachtdokument), wenn der Verdacht eines Schadens besteht. Notieren Sie auf dem Frachtdokument den vermuteten Schaden und informieren Sie den Hersteller.
- Entfernen Sie vorsichtig die Verpackung. Es ist sinnvoll die Verpackung zu behalten. Sie kann für einen eventuell notwendigen späteren Transport des Gerätes verwendet werden (z.B. im Falle eines Gerätedefekts). Sofern keine entsprechende Vereinbarung über Rücknahme des Verpackungsmaterials getroffen wurde,

verbleibt dieses beim Kunden.

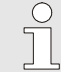

#### HINWEIS!

Als Verpackungsmaterialien werden Pappe und Kunststoffe verwendet (z.B. Folien und Schaumstoffe). Soll die Verpackung entsorgt werden, so muss eine umweltgerechte und in Übereinstimmung mit den entsprechenden Entsorgungsvorschriften stehende Beseitigung gewährleistet sein.

## I-1.8.3 Lagerung

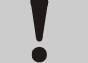

#### VORSICHT! Kondenswasserbildung! Kondenswasserbildung!

Aufgrund von Temperaturschwankungen kann es zu Kondenswasserbildung kommen. Eine Zerstörung des Gerätes oder spätere Fehlfunktionen können die Folge sein. Deshalb:

- Nach Lagern oder Transport bei kalter Witterung oder bei starken Temperaturschwankungen ist das Gerät vor der Inbetriebnahme langsam an die Raumtemperatur des Einsatzortes anzupassen.
- Hat sich Kondenswasser gebildet, so darf das Gerät frühestens nach einer Wartezeit von 12 Stunden in Betrieb genommen werden.

Für die Lagerung gelten folgende Vorschriften:

- Relative Luftfeuchtigkeit: max. 85 %:
- Es ist dafür zu sorgen, dass die Packstücke nicht im Freien lagern
- Staubfrei lagern
- **Lagertemperatur -20 bis +70 °C**
- Mechanische Erschütterungen und Beschädigungen vermeiden

## I-1.9 Entsorgung

Sofern keine Rücknahme- oder Entsorgungsvereinbarung getroffen wurde, sind die zerlegten Bestandteile des Gerätes nach sachgerechter Demontage der Wiederverwertung zuführen:

- Metallische Materialreste verschrotten
- **Plastikelemente zum Kunststoffrecycling geben**
- Übrige Komponenten nach Materialbeschaffenheit sortiert entsorgen

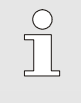

#### HINWEIS!

Elektroschrott, Elektronikkomponenten, Schmier- und andere Hilfsstoffe unterliegen der Sondermüllbehandlung und dürfen nur von zugelassenen Fachbetrieben entsorgt werden!

## I-2 Sicherheit

Dieser Abschnitt gibt einen Überblick über alle wichtigen Sicherheitsaspekte für einen optimalen Schutz des Personals sowie für den sicheren und störungsfreien Betrieb.

Bei Nichtbeachtung der in dieser Anleitung aufgeführten Handlungsanweisungen und Sicherheitshinweise können erhebliche Gefahren entstehen.

## I-2.1 Allgemeines

Das Gerät und die zugehörige Software sind nach den derzeit gültigen Regeln der Technik entwickelt und sind betriebssicher.

Dieses Gerät ist gemäß VDE 0411-1 / EN 61010-1 gebaut und geprüft und hat das Werk in sicherheitstechnisch einwandfreiem Zustand verlassen.

Es können jedoch von diesem Gerät Gefahren ausgehen, wenn es von nicht fachgerecht ausgebildetem Personal, unsachgemäß oder nicht bestimmungsgemäß verwendet wird.

- Jede Person, die damit beauftragt ist, Arbeiten am oder mit dem Gerät auszuführen, muss die Bedienungsanleitung vor Beginn der Arbeiten am Gerät gelesen und verstanden haben. Dies gilt auch, wenn die betreffende Person mit einem solchen oder ähnlichen Geräten bereits gearbeitet hat oder durch den Hersteller geschult wurde.
- Die Kenntnis des Inhalts der Bedienungsanleitung ist eine der Voraussetzungen, Personal vor Gefahren zu schützen sowie Fehler zu vermeiden und somit das Gerät sicher und störungsfrei zu betreiben.
- Zur Vermeidung von Gefährdungen und zur Sicherung der optimalen Leistung dürfen am Gerät weder Veränderungen noch Umbauten vorgenommen werden, die durch den Hersteller nicht ausdrücklich genehmigt worden sind.
- Alle Sicherheitshinweisschilder und Bedienhinweisschilder am Gerät sind immer in gut lesbarem Zustand zu halten. Beschädigte oder unlesbar gewordene Schilder sind umgehend zu erneuern.
- Die in der Bedienungsanleitung angegebenen Einstellwerte bzw. Wertebereiche müssen eingehalten werden.

## I-2.2 Verantwortung des Betreibers

Das Gerät wird im gewerblichen Bereich eingesetzt. Der Betreiber des Geräts unterliegt daher den gesetzlichen Pflichten zur Arbeitssicherheit.

Neben den Arbeitssicherheitshinweisen in dieser Bedienungsanleitung müssen die für den Einsatzbereich des Gerätes gültigen Sicherheits-, Unfallverhütungs- und Umweltschutzvorschriften eingehalten werden. Dabei gilt insbesondere:

- Der Betreiber muss sich über die geltenden Arbeitsschutzbestimmungen informieren und in einer Gefährdungsbeurteilung zusätzlich Gefahren ermitteln, die sich durch die speziellen Arbeitsbedingungen am Einsatzort des Gerätes ergeben. Diese muss er in Form von Betriebsanweisungen für den Betrieb des Gerätes umsetzen.
- Der Betreiber muss während der gesamten Einsatzzeit des Gerätes prüfen, ob die von ihm erstellten Betriebsanweisungen dem aktuellen Stand der Regelwerke entsprechen und diese falls erforderlich anpassen.
- Der Betreiber muss die Zuständigkeiten für Installation, Bedienung, Wartung und Reinigung eindeutig regeln und festlegen.
- Der Betreiber muss dafür sorgen, dass alle Mitarbeiter, die mit dem Gerät umgehen, die Bedienungsanleitung gelesen und verstanden haben. Darüber hinaus muss er das Personal in regelmäßigen Abständen schulen und über die Gefahren informieren.

Weiterhin ist der Betreiber dafür verantwortlich, dass das Gerät stets in technisch einwandfreiem Zustand ist, daher gilt Folgendes:

- Der Betreiber muss dafür sorgen, dass die in dieser Bedienungsanleitung beschriebenen Wartungsintervalle eingehalten werden.
- Der Betreiber muss alle Sicherheitseinrichtungen regelmäßig auf Funktionsfähigkeit und Vollständigkeit überprüfen lassen.
- Der Betreiber muss dem Personal die erforderliche Schutzausrüstung bereitstellen.

## I-2.3 Bedienpersonal

#### I-2.3.1 Anforderungen

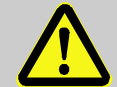

## WARNUNG!

#### Verletzungsgefahr bei unzureichender Qualifikation!

Unsachgemäßer Umgang mit Maschinen und Anlagen kann zu erheblichen Personen- und Sachschäden führen.

Deshalb:

- Besondere Tätigkeiten nur durch die in den jeweiligen Kapiteln dieser Anleitung benannten Personen durchführen lassen.
- Im Zweifel Fachleute hinzuziehen.

In der Bedienungsanleitung werden folgende Qualifikationen für verschiedene Tätigkeitsbereiche benannt:

#### **Unterwiesene Person**

wurde in einer Unterweisung durch den Betreiber über die ihr übertragenen Aufgaben und möglichen Gefahren bei unsachgemäßem Verhalten unterrichtet.

#### $\blacksquare$  Fachpersonal

ist aufgrund seiner fachlichen Ausbildung, Kenntnisse und Erfahrung sowie Kenntnis der einschlägigen Bestimmungen in der Lage, die ihm übertragenen Arbeiten auszuführen und mögliche Gefahren selbstständig zu erkennen.

#### Elektrofachkraft Elektrofachkraft

ist aufgrund ihrer fachlichen Ausbildung, Kenntnisse und Erfahrungen sowie Kenntnis der einschlägigen Normen und Bestimmungen in der Lage, Arbeiten an elektrischen Anlagen auszuführen und mögliche Gefahren selbstständig zu erkennen.

 Die Elektrofachkraft ist speziell für das Arbeitsumfeld, in dem sie tätig ist, ausgebildet und kennt die relevanten Normen und Bestimmungen.

In Deutschland muss die Elektrofachkraft die Bestimmungen der Unfallverhütungsvorschrift BGV A3 erfüllen (z. B. Elektroinstallateur-Meister). In anderen Ländern gelten ähnliche Vorschriften.

Als Personal sind nur Personen zugelassen, von denen zu erwarten ist, dass sie ihre Arbeit zuverlässig ausführen. Personen, deren Reaktionsfähigkeit beeinflusst ist, z. B. durch Drogen, Alkohol oder Medikamente, sind nicht zugelassen.

Bei der Personalauswahl die am Einsatzort geltenden alters- und berufsspezifischen Vorschriften beachten.

#### I-2.3.2 Unterweisung

Das Personal muss regelmäßig vom Betreiber unterwiesen werden. Zur besseren Nachverfolgung muss die Durchführung der Unterweisung protokolliert werden. Ein solches Protokoll kann z.B. so aussehen:

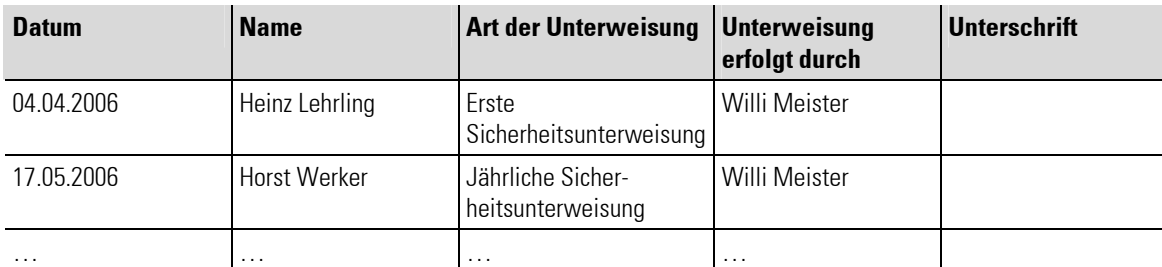

Tabelle 1: Unterweisungsprotokoll

## I-2.4 Sicherheitsgerichtete Systeme

Der Einsatz des Geräts (wie aller anderen SPS) in sicherheitsgerichteten Systemen erfordert besondere Maßnahmen. Ist ein Einsatz im sicherheitsgerichteten Bereich geplant, muss der Anwender die einschlägigen Normen berücksichtigen (z.B. DIN EN 61508).

## I-2.5 Besondere Gefahren

Im folgenden Abschnitt werden die Restrisiken benannt, die sich aufgrund der Gefährdungsanalyse ergeben. Die hier aufgeführten Sicherheitshinweise und die Warnhinweise in den weiteren Kapiteln dieser Anleitung beachten, um Gesundheitsgefahren zu reduzieren und gefährliche Situationen zu vermeiden.

#### I-2.5.1 Geräteausfall, Wartung, Außerbetriebnahme

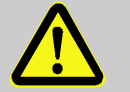

#### GEFAHR!

Verletzungsgefahr durch unvorhersehbare Funktions- und Bewegungsabläufe der Anlage!

Anlagenteile können bei Wartungsarbeiten, Konfigurationsarbeiten oder Funktionsüberprüfungen in Bewegung geraten, wenn sie nicht vom Gerät abgekoppelt sind. Deshalb:

Wird das Gerät außer Betrieb genommen, werden neue oder geänderte Anwendungen oder Firmware auf das Gerät gespielt, wird eine Wartung oder Funktionsprüfung durchgeführt, muss folgendes beachtet werden:

- Bevor Software aktualisiert wird, ist die Anlage in einen sicheren Zustand zu versetzen!
- Alle abgeschalteten Anlagenteile müssen gegen versehentliches Wiedereinschalten gesichert sein!
- Generell sind die Auswirkungen des Abschaltens zu bedenken und entsprechende Vorkehrungen zu treffen.

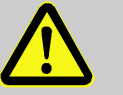

#### GEFAHR!

#### Verletzungsgefahr durch ungeregelten/unvorhersehbaren Betriebsablauf!

Wie bei jedem elektronischen Steuersystem kann der Ausfall des Gerätes zu einem ungeregelten und/oder unvorhersehbaren Betriebsablauf führen. Tod, schwere Verletzungen oder erhebliche Sachschäden können die Folge sein

Deshalb:

— Müssen bei jeder Verwendung des Gerätes entsprechende Vorkehrungen getroffen werden.

#### I-2.5.2 Explosionsschutz

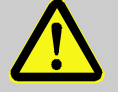

#### Warnung! Explosionsgefahr durch spannungsführende Teile!

In explosionsgefährdeten Umgebungen können stromführende Geräte Explosionen auslösen. Das Gerät verfügt über keinen Explosionsschutz.

Deshalb:

— Das Gerät darf nicht in explosionsgefährdeter Atmosphäre eingesetzt werden.

#### I-2.5.3 Elektrische Bauteile

#### Elektrische Gefährdung von Bauelementen!

Bauelemente des Gerätes können durch elektrische Spannungen beschädigt oder zerstört werden.

Deshalb bei Arbeiten im Inneren des Gerätes folgendes sicherstellen:

Das Gerät von der Stromversorgung trennen.

#### I-2.5.4 Batterien

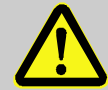

## WARNUNG!

VORSICHT!

#### Verletzungsgefahr bei falschem Umgang mit Batterien!

Batterien müssen mit besonderer Vorsicht behandelt werden. Deshalb:

- Die Batterien nicht ins Feuer werfen oder hohen Temperaturen aussetzen. Es besteht Explosionsgefahr.
- Batterien nicht aufladen. Es besteht Explosionsgefahr.
- Flüssigkeit, die bei falscher Anwendung aus den Batterien austritt, kann zu Hautreizungen führen. Den Kontakt mit der Flüssigkeit vermeiden. Bei Kontakt die Flüssigkeit mit viel Wasser abspülen. Wenn die Flüssigkeit in die Augen gelangt, sofort 10 min mit Wasser ausspülen und unverzüglich einen Arzt aufsuchen.

#### I-2.5.5 Anwendungsentwicklung

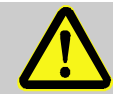

#### WARNUNG!

#### Verletzungsgefahr bzw. Gefahr von Sachschäden durch unvorhersehbaren Programmablauf!

Wie bei jedem elektronischen Steuerungssystem können Software-Fehler zu einem ungeregelten und/oder unvorhersehbaren Betriebsablauf führen. Tod, schwere Verletzungen oder erhebliche Sachschäden können die Folge sein. Deshalb:

— Stellen Sie sicher, dass Ihre Anwendung nur nach einem umfangreichen Test verwendet wird (siehe hierzu z.B. EN 61131).

## I-2.6 Umweltschutz

۱.

VORSICHT!

#### Umweltgefahr durch falsche Entsorgung!

Akkus und Batterien enthalten giftige Schwermetalle, Sie unterliegen der Sondermüllbehandlung.

Deshalb:

— Entsorgen Sie ihre Akkus und Batterien über kommunale Sammelstellen oder ihren zuständigen Lieferanten.

## I-2.7 Bestimmungsgemäße Verwendung

Die Betriebssicherheit des Gerätes ist nur bei bestimmungsgemäßer Verwendung entsprechend der Angaben in der Bedienungsanleitung gewährleistet.

- Das Gerät ist zur Verwendung als Bedieneinheit und zur Steuerung und/oder Regelung von Maschinen und industriellen Prozessen bestimmt. Es darf dabei ausschließlich innerhalb der Überspannungskategorie I (IEC 364-4-443) in Niederspannungsanlagen verwendet werden, in denen die Bemessungs-Versorgungsspannung 1000 V Wechselspannung (50/60 Hz) oder 1500 V Gleichspannung nicht übersteigt.
- Zur bestimmungsgemäßen Verwendung zählt auch die korrekte Einhaltung der Montage-, Betriebs-, Wartungs- und Reinigungshinweise.
- Jede darüber hinausgehende und/oder andersartige Verwendung des Gerätes ist untersagt und gilt als nicht bestimmungsgemäß! Ansprüche jeglicher Art gegen den Hersteller und/oder seine Bevollmächtigten wegen Schäden aus nicht bestimmungsgemäßer Verwendung des Gerätes sind ausgeschlossen. Für alle Schäden bei nicht bestimmungsgemäßer Verwendung haftet allein der Betreiber.

# I-3 Aufbau und Funktion, Technische Daten

## I-3.1 Gerätebeschreibung

Das Gerät ist ein echtzeitfähiges Steuerungs-Modul mit einem berührungssensitiven Bildschirm (Touchscreen) und einem breiten Spektrum an Datenschnittstellen. Die Programmierung erfolgt nach dem Standard IEC 61131-3 mit der Entwicklungsumgebung CoDeSys.

Das Gerät ist für den Fronttafel- oder Schaltschrankeinbau in rauer industrieller Umgebung konzipiert. Durch das lüfterlose Design und den Flash-Speicher ist der Wartungsaufwand minimal.

## I-3.2 Ausführungen

Die Geräte sind in den folgenden Ausführungen erhältlich:

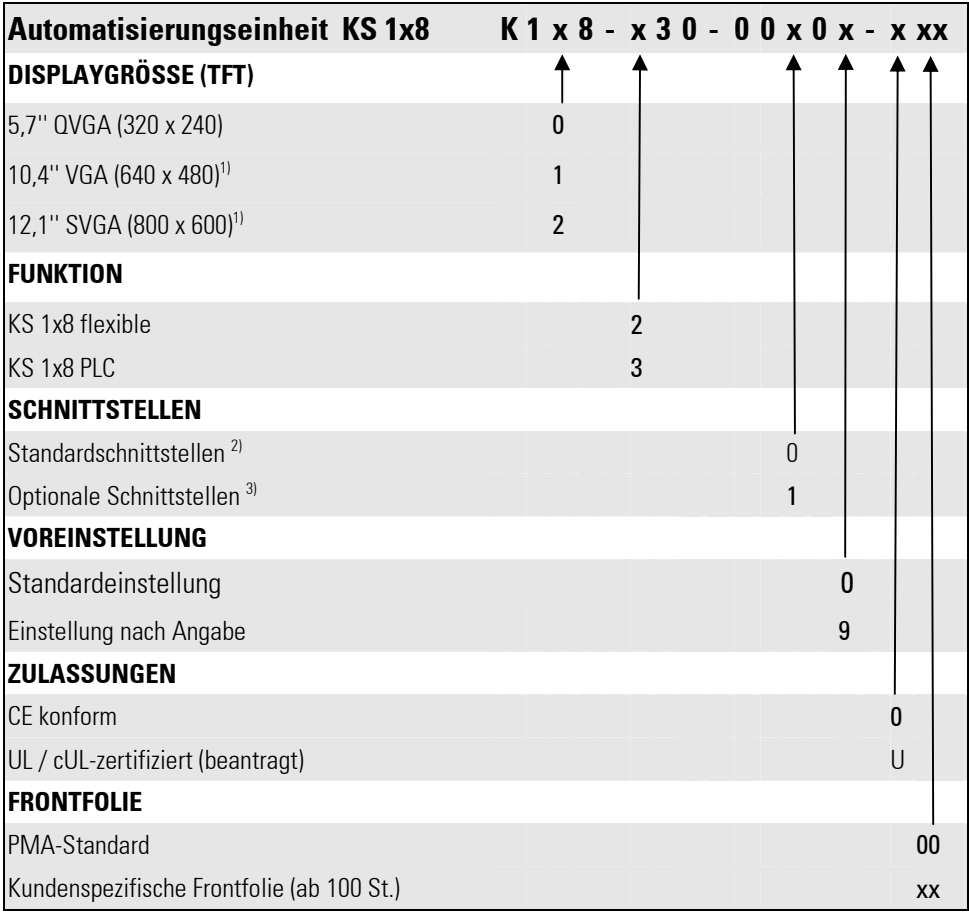

1) Vollbestückung: → Siehe Fußnoten 2 und 3; gilt ausschließlich für die Gerätevarianten PLC und flexible

2) Standardschnittstellen: 1 x CAN (galv. getrennt), 1 x RS485 (galv. getrennt), 1 x RS232, 1 x Ethernet, 1 x USB (Frontseite)

3) Optionale Schnittstellen: 1 x CAN (nicht galv. getrennt), 1 x RS232 und 1 x USB (Rückseite)

## I-3.3 Zubehör

Folgendes Zubehör kann bestellt werden:

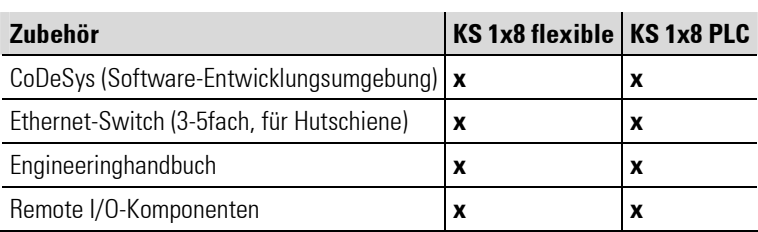

## I-3.4 Geräteübersicht

- 1 Display (berührungssensitiv)
- 2 Netz-LED nur beim KS 108
- 3 Abdeckung USB-Schnittstelle
- 4 Stehbolzen
- 5 MMC-/SD-Karten-Steckplatz

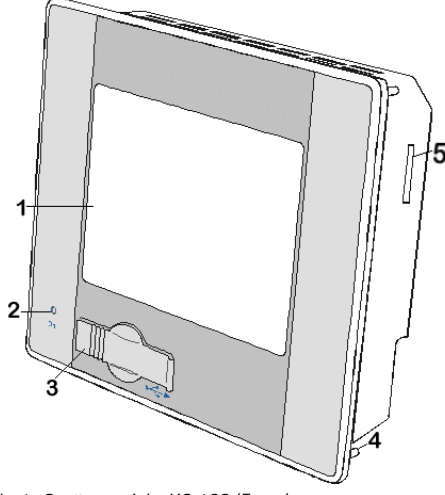

Abb. 1: Geräteansicht KS 108 (Front)

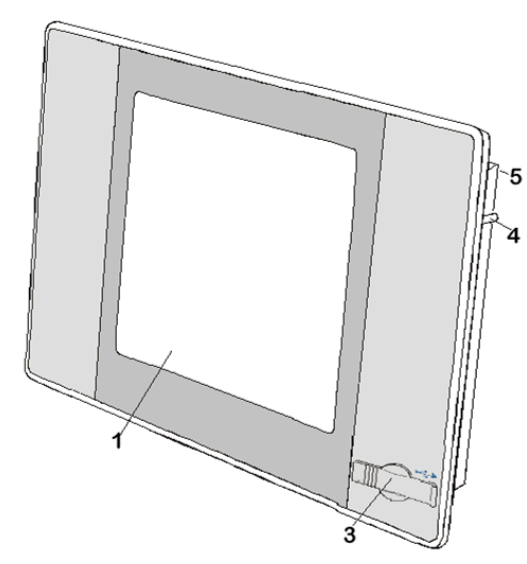

Abb. 2: Geräteansicht KS 118 (Front)

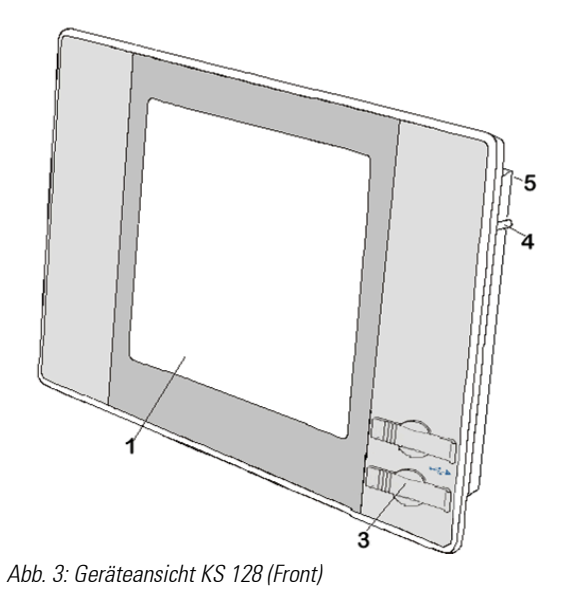

# I-3.5 Technische Daten KS 1x8

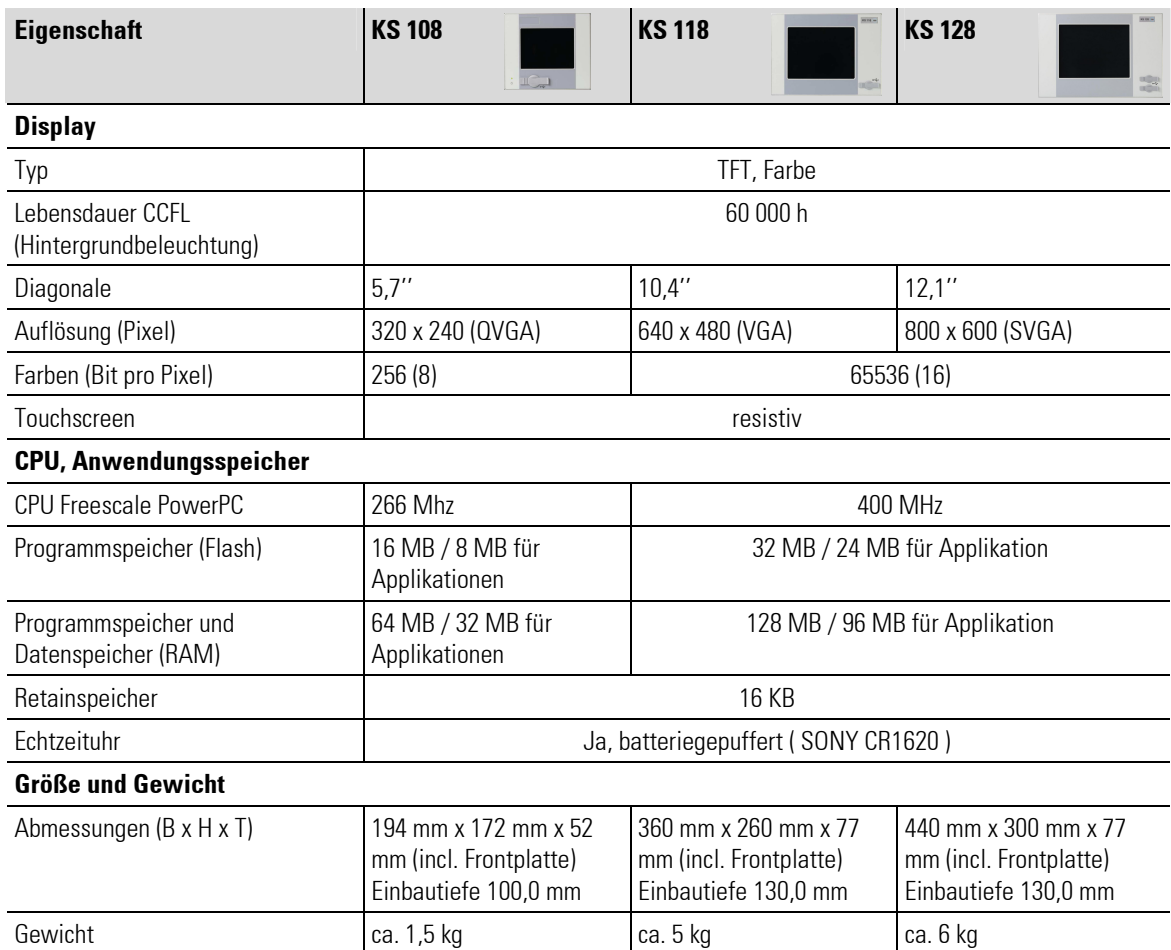

п

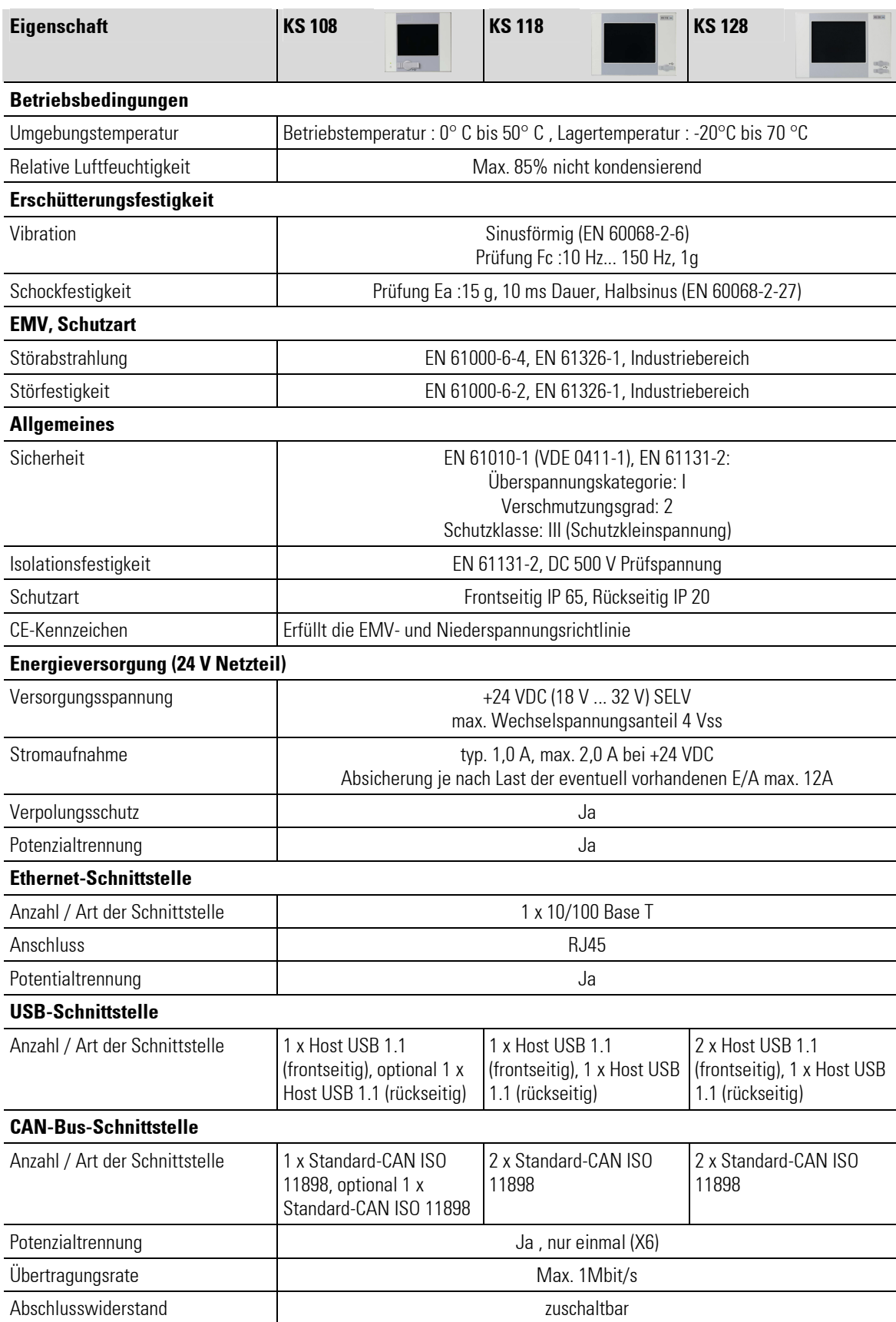

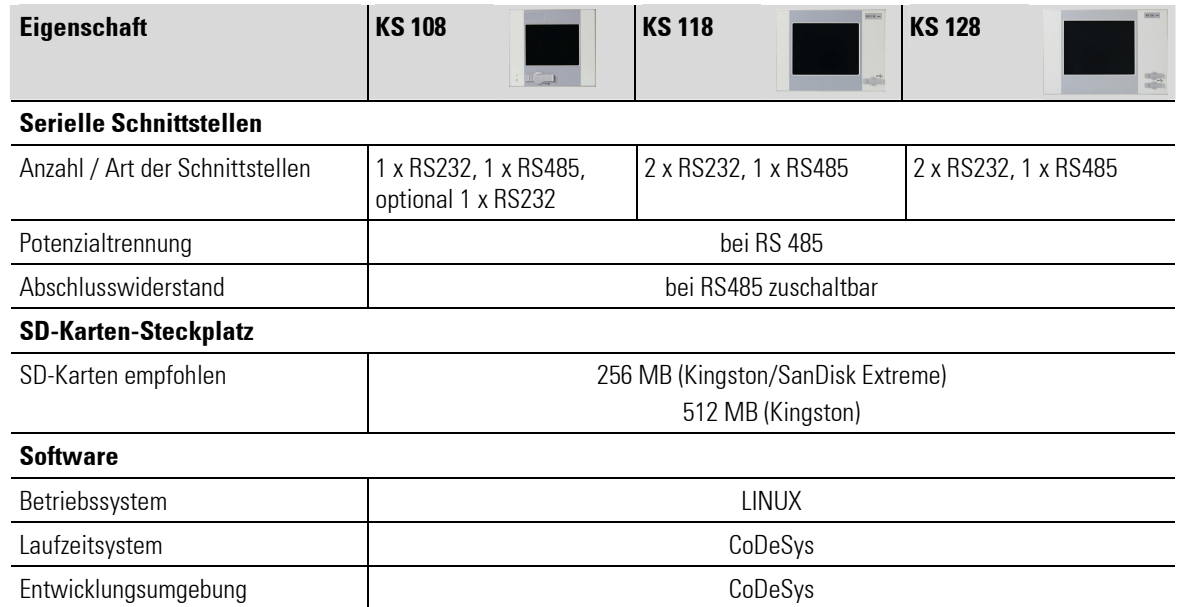

# I-3.6 Typenschild

### I-3.6.1 Erklärung des Typenschild

- 1: Produktlinie
- 2: Modell / Bestell-Nr.
- 3: Identifizierungnummer
- 4: Hardwareversion
- 5: Versorgungsspannung
- 6: Seriennummer : Identnr.: 00041, Date: 0626
- 7: Barcode
- 8: CE Kennzeichnung
- 9: Produktionsdatum : Jahr: 06, KW: 26
- 10: Firmenlogo

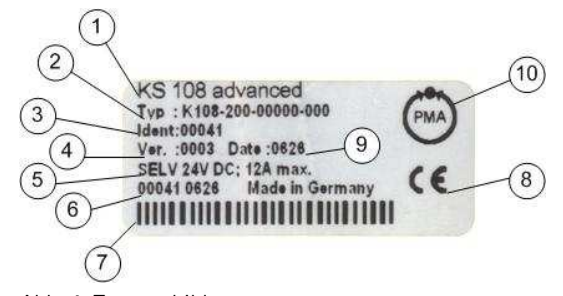

Abb. 4: Typenschild

## I-3.7 Schnittstellen

#### I-3.7.1 Übersicht

- 1 Status-LED Netzspannung
- 2 Betriebswahlschalter
- 3 Status-LEDs Programmzustand
- 4 Netzwerk-Anschluss (Ethernet)
- 5 USB-Schnittstelle
- 6 Erste serielle Schnittstelle (RS 232)
- 7 Zweite serielle Schnittstelle (RS 232)
- 8 Schalter Abschlusswiderstand-CAN-BUS
- 9 Erste CAN-Schnittstelle
- 10 Schalter Abschlusswiderstand-CAN-BUS
- 11 Zweite CAN-Schnittstelle
- 12 Schalter Abschlusswiderstand serielle Schnittstelle (RS 485)
- 13 Serielle Schnittstelle (RS 485)
- 14 Netzanschluss

## I-3.7.2 Stromversorgung

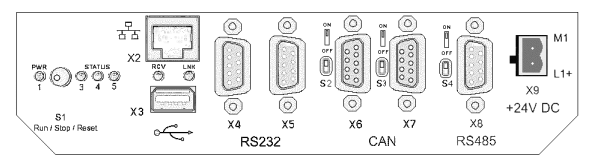

Abb. 6: Stromversorgung

Das Gerät wird mit 24V Gleichstrom versorgt. Zudem besitzt es einen eingebauten Verpolungsschutz und eine Einschaltstrombegrenzung.

#### Belegung:

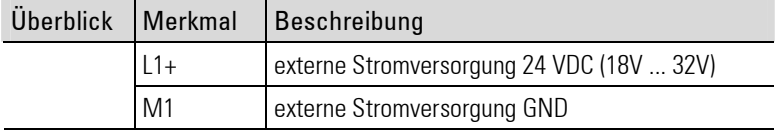

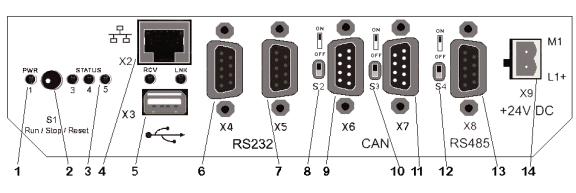

Abb. 5: Schnittstellenübersicht

#### I-3.7.3 10/100 Base-T Netzwerk-Anschluss (Ethernet)

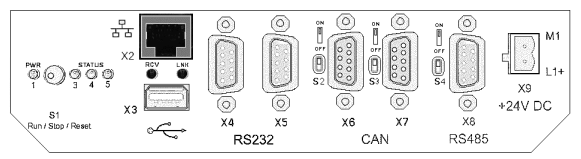

Abb. 7: Ethernet-Schnittstelle (RJ45)

#### Belegung:

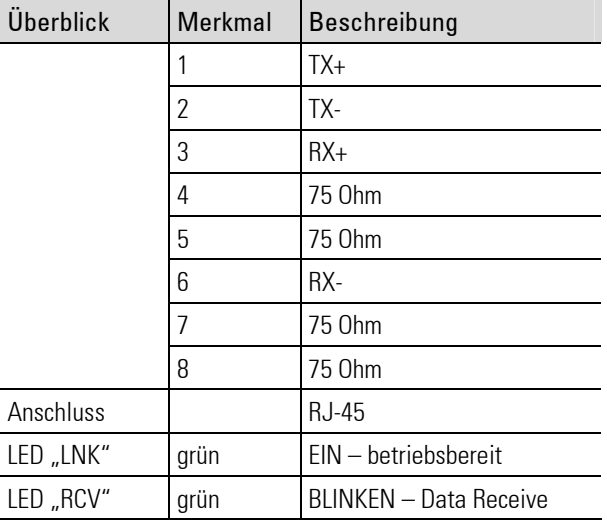

#### I-3.7.4 USB

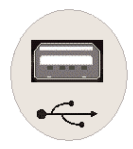

Abb. 8: USB-Schnittstelle

#### Belegung gilt für Front und Rückseite:

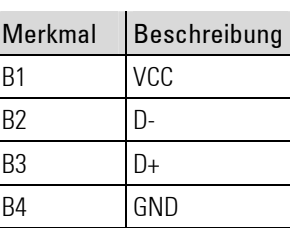

Die Anzahl und die Anordnung der USB-Schnittstellen ist abhängig vom Gerätetyp d. h.

- KS 108 : einmal frontseitig und optional einmal rückseitig
- KS 118 : einmal frontseitig und einmal rückseitig
- KS 128 : zweimal frontseitig und einmal rückseitig

die Addressierung erfolgt dynamisch und wird von 0 bis 8 (am Hub) durchnummeriert, je nach Anzahl der verwendeten Geräte die nacheinander an den USB-Schnittstellen erkannt werden.

#### VORSICHT!

#### Schäden an USB-Geräten möglich!

Am USB-Port steht eine max. Stromstärke von 0,5 A zur Verfügung. Geräte, die mehr Strom benötigen, funktionieren unter Umständen nicht und können beschädigt werden. Deshalb:

— Nur Geräte verwenden, die nicht mehr als 0,5 A benötigen.

#### I-3.7.5 CAN-Bus

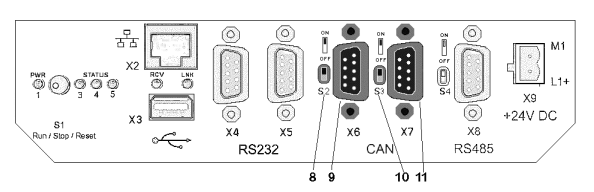

Abb. 9: CAN-Schnittstelle

Die CAN-Schnittstellen [X6:CAN0, X7:CAN1] (Abb. 9/ Pos. 9 und Pos. 11) entsprechen dem ISO 11898 Standard und können bis zu einer maximalen Baudrate von 1 MBit/s betrieben werden. Die Schnittstelle X6 besitzt eine zusätzliche Potenzialtrennung.

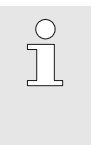

#### HINWEIS!

Am Anfang und am Ende einer CAN-Bus-Topologie muss sich ein Abschlusswiderstand befinden. Daher: Befindet sich das Gerät am Anfang oder Ende der CAN-Bus-Topologie, dann muss mit dem Schalter (Abb. 9/ Pos. 8 oder Pos. 10) der Abschlusswiderstand für den CAN-Bus aktiviert werden.

Schieben Sie hierzu den Schalter nach oben auf die Position "ON".

#### Belegung:

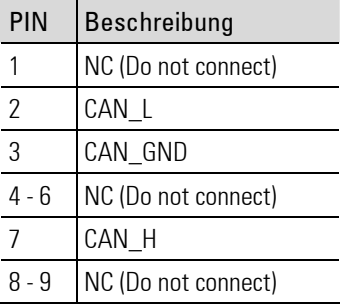

#### I-3.7.6 Serielle Schnittstellen

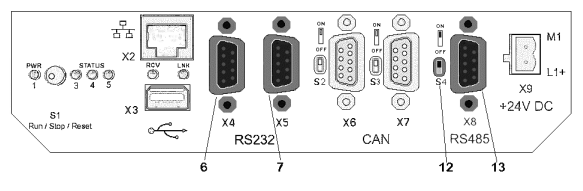

Abb. 10: Serielle Schnittstellen

Das Gerät verfügt bei Vollbestückung insgesamt über drei serielle Schnittstellen:

RS 232 [ X4: COM1, X5: COM2] (Abb. 10 / Pos. 6 und Pos. 7)

RS 485 [ X8 : COM3] (Abb. 10 / Pos. 13): Diese Schnittstelle ist potenzialgetrennt.

#### Belegung RS232:

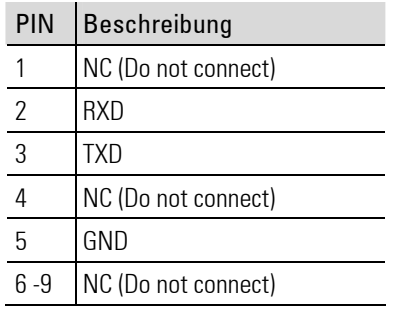

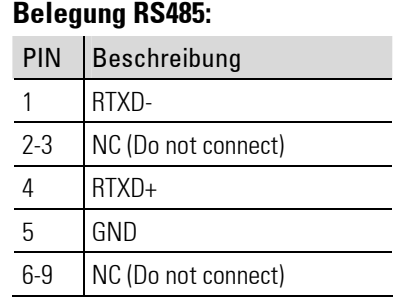

f

 $\int_{0}^{0}$ 

#### HINWEIS!

Wird das SD-Kartenlaufwerk aktiviert, so steht die zweite serielle Schnittstelle (X5) nicht mehr zur Verfügung.

#### HINWEIS!

Das Zuschalten des eingebauten Abschlußwiderstandes [S4] (Abb. 10 / Pos. 12) kann dazu führen, dass der RS485 Daten-Empfänger fehlerhafte Zeichen an der RS485 Schnittstelle erkennt !

Das Fehlerbild ist nicht immer eindeutig. Es können z. B. folgende Fehler beim Empfang von Daten auftreten:

- Es werden fehlerhafte Daten empfangen,
- Es werden gar keine Daten empfangen,
- Es werden unvollständige Daten empfangen,
- Es werden zusätzliche Daten empfangen, die gar nicht auf dem Bus verschickt wurden, z. B. nicht vorhandene Startbits,

Die typische Spannung bei einem unbelasteten RS485 Bus (keine Teilnehmer, kein Abschlusswiderstand) liegt bei etwa 4V. Jeder Teilnehmer belastet den Bus und führt zu einer entsprechenden Absenkung des Spannungspegels.

Empfohlen ist eine Spannung zwischen den Busleitungen bei Kommunikationsruhe von > 200mV. Diese Spannung kann mit einem Multimeter nachgemessen werden. Sobald die 200mV unterschritten sind, wird der Daten-Empfänger Probleme haben den Leitungszustand eindeutig zu erkennen und generiert Fehler.

Lösungsmöglichkeit: durch zusätzliche Pullup und Pulldown-Widerstände kann eine entsprechende Spannungsdifferenz erzeugt werden.

## I-3.8 Konformitätserklärung

#### I-3.8.1 CE-Hinweis (Europäische Union)

Die Kennzeichnung durch das CE-Symbol bedeutet, dass dieses Steuerungsterminal die EMV-Richtlinie und die Niederspannungsrichtlinie der Europäischen Union erfüllt.

• EMV-Richtlinie 89/336/EWG

Sie weist ferner darauf hin, dass die folgenden technischen Normen erfüllt sind:

- EN 61131-2:2004-2
- EN 61000-6-2:2005.
- EN 61000-6-4:2002.

# I-4 Montage und Inbetriebnahme

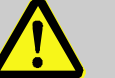

#### GEFAHR!

#### Gefahr durch fehlerhafte Installation und Erstinbetriebnahme!

Installation und Erstinbetriebnahme erfordern geschultes Fachpersonal mit ausreichender Erfahrung. Fehler bei der Installation können zu lebensgefährlichen Situationen führen oder erhebliche Sachschäden mit sich bringen.

Deshalb:

- Installation und Erstinbetriebnahme ausschließlich durch sachkundige Mitarbeiter ausführen lassen.
- Vor der Inbetriebnahme immer eine Installationsprüfung durchführen.
- Alle Anlagenteile müssen gegen versehentliches Aktivieren gesichert sein.

## I-4.1 Lieferumfang

Überprüfen Sie vor der Montage den Lieferumfang auf Vollständigkeit:

- **■** Gerät
- **Anschlussstecker für Stromversorgung**
- **Bedienungsanleitung**

## I-4.2 Montage

#### I-4.2.1 Montageausschnitt KS 108

Das Gerät ist für den Fronteinbau vorgesehen.

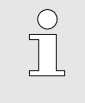

#### HINWEIS!

Die Materialstärke des Trägermaterials darf 6 mm nicht überschreiten. Ansonsten kann das Gerät nicht (zuverlässig) mit den Stehbolzen befestigt werden.

Der Montageausschnitt muss das folgende Format haben (alle Angaben erfolgen in mm):

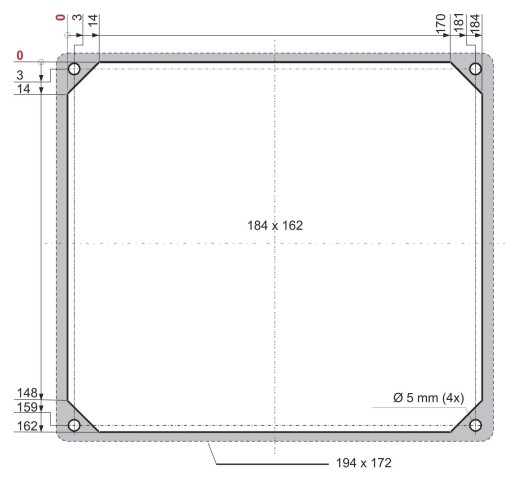

Abb. 11: Montageausschnitt KS 108

- Die Befestigung erfolgt mit vier Stehbolzen (Abb. 11). Für diese sind vier Bohrungen mit einem Durchmesser von 5 mm vorzusehen.
- Der Frontrahmen (in der Abbildung oben grau hervorgehoben) hat eine Größe von 194 x 172 mm, weist also in Relation zum Montageausschnitt einen Überstand auf.

#### I-4.2.2 Montageausschnitt KS 118

3340  $\frac{4}{0}$  $-66$ Bohrungen / drills<br>
Ø 5 mm (6x)  $-232$ <br> $-236$ Alle Maße in I Frontans<br>Front view

Der Montageausschnitt muss das folgende Format haben (alle Angaben erfolgen in mm):

Abb. 12: Montageausschnitt KS 118

- Die Befestigung erfolgt mit sechs Stehbolzen (Abb. 12). Für diese sind sechs Bohrungen mit einem Durchmesser von 5 mm vorzusehen.
- Der Frontrahmen (in der Abbildung oben grau hervorgehoben) hat eine Größe von 360 x 260 mm, weist also in Relation zum Montageausschnitt einen Überstand auf.

#### I-4.2.3 Montageausschnitt KS 128

Der Montageausschnitt muss das folgende Format haben (alle Angaben erfolgen in mm):

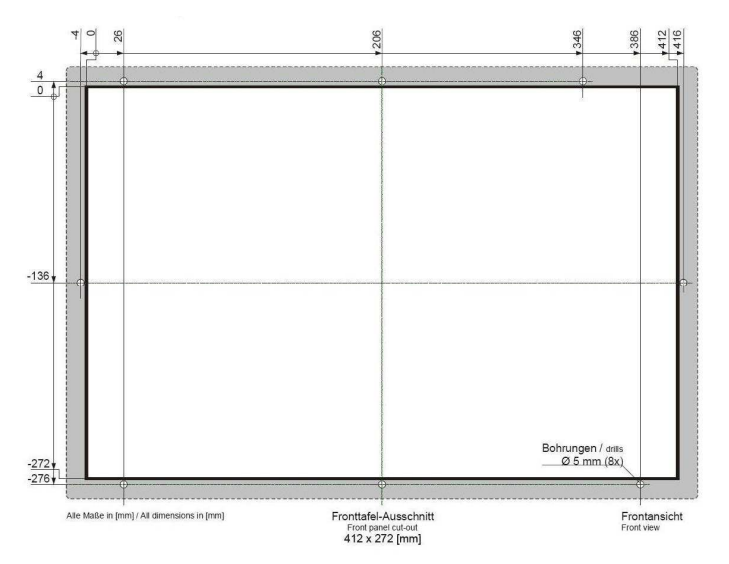

Abb. 13: Montageausschnitt KS 128

- Die Befestigung erfolgt mit acht Stehbolzen (Abb. 13). Für diese sind acht Bohrungen mit einem Durchmesser von 5 mm vorzusehen.
- Der Frontrahmen (in der Abbildung oben grau hervorgehoben) hat eine Größe von 412 x 272 mm, weist also in Relation zum Montageausschnitt einen Überstand auf.

## I-4.2.4 Montage durchführen

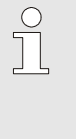

#### HINWEIS!

Bei der Montage ist sicherzustellen, dass

- Der Abstand zum nächsten Gerät bzw. zur nächsten Wand mindestens 20 mm beträgt.
- Zwischen der Geräterückseite und der Wand ca. 50 mm beim KS 108 bzw.ca. 77 mm bei den Geräten KS 118 und KS 128 Platz für die Zuleitung und die Schnittstellenkabel benötigt werden. Die Gesamteinbautiefe variiert zwischen 100 mm beim KS108 und 130 mm bei den Geräten KS 118 und KS 128.

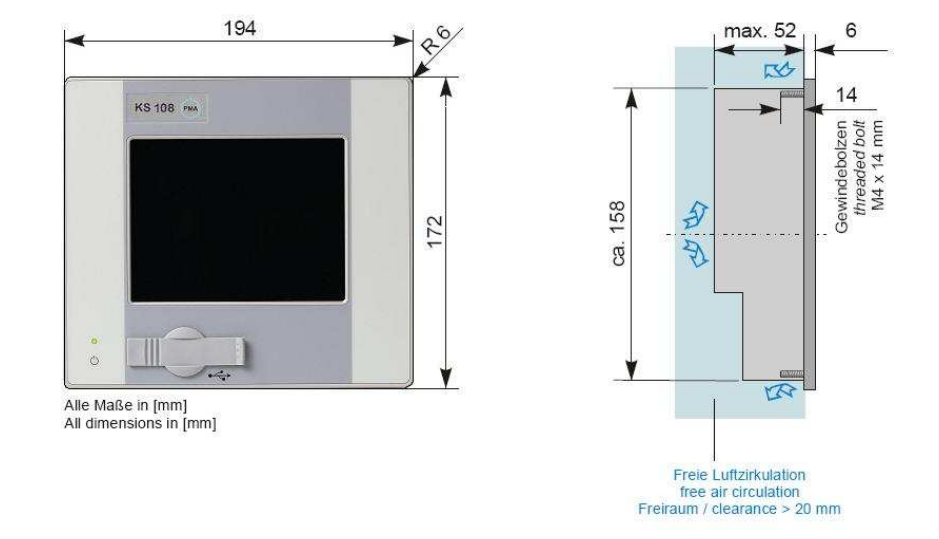

Abb. 14: Abmessungen KS 108

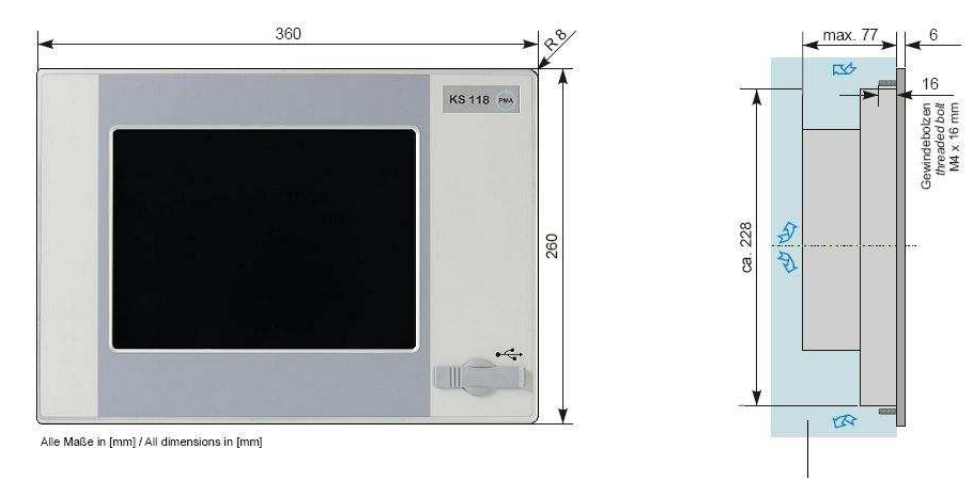

Freie Luftzirkulation free air circulation<br>Freiraum / clearance > 20 mm

Abb. 15: Abmessungen KS 118

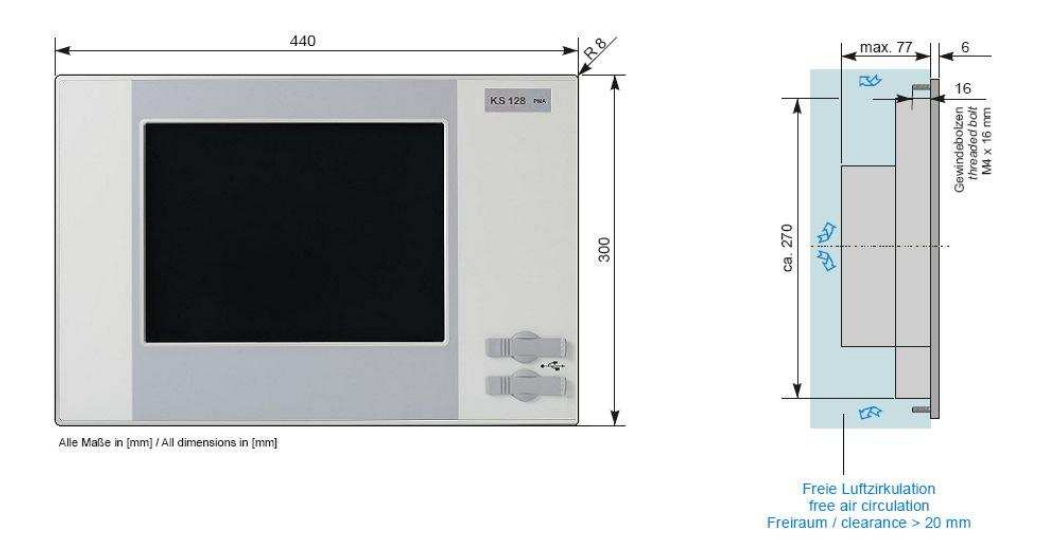

#### Abb. 16: Abmessungen KS 128

Montieren Sie das Gerät folgendermaßen:

- 1. Vorbereitung: Befestigungsmuttern und Scheiben von den Stehbolzen entfernen.
- 2. Montage : Gerät in den Montageausschnitt schieben.
- 3. Befestigung : Gerät im Montageausschnitt befestigen. Dazu schieben Sie jeweils eine Unterlegscheibe auf jeden Stehbolzen. Montieren Sie nun die Muttern auf den Stehbolzen und ziehen diese fest.

#### I-4.2.5 Gerät anschließen

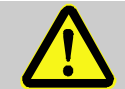

#### GEFAHR!

#### Verletzungsgefahr durch unvorhersehbare Funktions- und Bewegungsabläufe der Anlage

Anlagenteile können bei der Montage in Bewegung geraten, wenn sie nicht entsprechend gesichert sind.

Deshalb:

Wird das Gerät montiert, muss Folgendes beachtet werden:

- Alle abgeschalteten Anlagenteile müssen gegen versehentliches Wiedereinschalten gesichert sein!
- Generell sind die Auswirkungen des Abschaltens zu bedenken und entsprechende Vorkehrungen zu treffen.

#### Schutzleiter anschließen

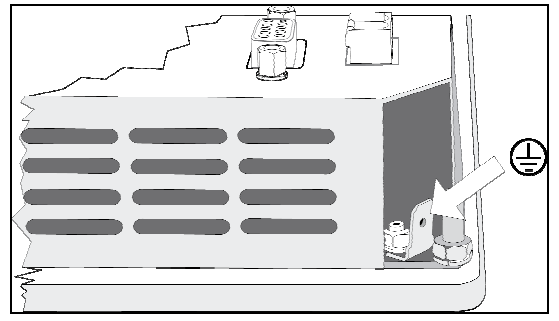

Abb. 17: Schutzleiter

1. Schutzleiter verbinden: Verbinden Sie die Steckfahne des Schutzleiteranschlusses (Abb. 17) mit der Schutzerde.

Verwenden Sie hierzu eine Leitung mit einem Aderquerschnitt von mindestens Cu 1,5 mm².

#### Stromversorgung anschließen

Das Gerät benötigt eine externe Stromversorgung mit den folgenden Spezifikationen:

#### Spezifikationen der externen Stromversorgung

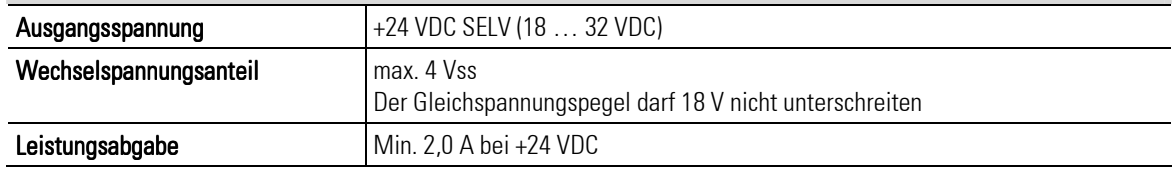

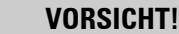

## Gefahr von Schäden am Gerät!

Eine falsche Stromversorgung kann das Gerät beschädigen.

Deshalb:

- Achten Sie darauf, dass die Spezifikationen für die Stromversorgung eingehalten werden.
- Alle Leitungen und Anschlüsse müssen so ausgeführt werden, dass keine Störungen durch induktive und kapazitive Einstreuungen hervorgerufen werden können.
- Die Zuleitungen müssen eine ausreichende Strom- und Spannungsfestigkeit aufweisen.
- Stellen Sie sicher, dass die Stromversorgung nicht verpolt ist.

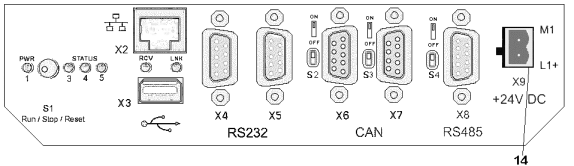

Abb. 18: Stromversorgung

1. Stromversorgung anschließen: Verbinden Sie die Zuleitung unter Verwendung des mitgelieferten Steckers mit der Schnittstelle X9 auf der Rückseite des Gerätes ( Abb. 18 / Pos. 14).

#### Schnittstellen verbinden

#### Gefahr von Fehlfunktionen oder Schäden am Gerät!

Eine falsche Konfiguration/Verwendung der Schnittstellen kann zu Fehlfunktionen oder Schäden an Geräten führen!

Deshalb:

VORSICHT!

- $-$  Berücksichtigen Sie die Hinweise zu den Schnittstellen im Kapitel "Schnittstellen"!
- Bei USB-Geräten: Stellen Sie sicher, dass nur solche USB-Geräte verwendet werden, die nicht mehr als 0,5 A Strom benötigen.
- Bei CAN-Bus-Topologien: Stellen Sie sicher, dass sich am Ende einer CAN-Bus-Topologie ein Abschlusswiderstand befindet.
- 1. Schnittstelle verbinden: Sie können die Schnittstellen (Ethernet, CAN, etc.) mit handelsüblichen Kabeln verbinden, achten Sie auf ausreichende Abschirmung und Erdung.

## I-4.3 Inbetriebnahme

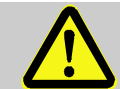

#### **GFFAHR!**

#### Verletzungsgefahr bei unzureichender Qualifikation des Bedienpersonals!

Unsachgemäßer Umgang kann zu erheblichen Personen- und Sachschäden führen. Deshalb:

— Das Gerät darf nur durch Fachpersonal in Betrieb gekommen werden. Als Fachpersonal gelten Personen, die über ausreichende Kenntnisse des Gerätes, der automatisierten Prozesse und der Betriebsmittel verfügen.

#### I-4.3.1 Installation überprüfen

Bevor das Gerät in Betrieb genommen wird, muss eine Installationsprüfung durchgeführt werden. Dieses geschieht anhand eines Installationsprotokolls, dass für den jeweiligen Anwendungsfall zu erstellen ist. Hier sind sämtliche Installationsaufgaben zu überprüfen, mindestens jedoch Folgendes:

- Schutzerdung
- Sicherungen der Netzleitung und Hauptschalter
- Übereinstimmung von Gerätespezifikation und SPS-Programmierung mit den tatsächlichen Betriebsbedingungen
- Übereinstimmung der Anwendung mit den örtlichen und nationalen Vorschriften

#### I-4.3.2 Gerät einschalten

Gehen Sie folgendermaßen vor, um das Gerät anzuschalten:

#### 1. Einschalten:

Nach dem Einschalten der Versorgungsspannung wird nach kurzer Zeit der Startbildschirm angezeigt. Danach sehen Sie entweder das Service-Menü oder Sie sehen die auszuführende Anwendung.

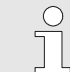

#### HINWEIS!

Weitere Informationen zum Betriebszustand finden Sie im folgenden Abschnitt.

#### I-4.3.3 Betriebszustand einstellen

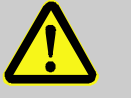

#### GEFAHR!

Akute Lebensgefahr und unmittelbare Sachschäden können durch unvorhersehbare Funktions- und Bewegungsabläufe der Anlage verursacht werden!

Wird der Betriebsartenschalter betätigt, so können Folgeaktionen an Stellgliedern der Anlage hervorgerufen werden.

Deshalb:

— Vor Betätigen des Betriebswahlschalters die Anlage in einen sicheren Zustand versetzen!

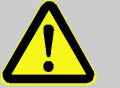

### GEFAHR!

#### Akute Verletzungsgefahr durch falsches oder fehlerhaftes Programm!

Das Gerät ist frei programmierbar. Die Signalverarbeitung und somit das Verhalten eventuell angeschlossener Geräte/Einrichtungen wird vom geladenen Programm bestimmt. Deshalb:

— Vor der Inbetriebnahme sicherstellen, das eine zur Anlage passende und fehlerfreie Anwendersoftware verwendet wird.

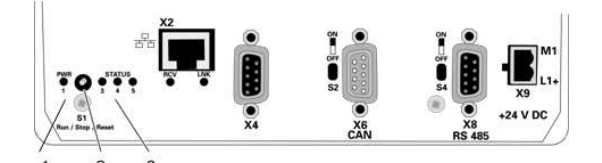

Abb. 19: Betriebswahlschalter

Mit dem Betriebswahlschalter (Abb. 19 / Pos. 2) können Sie den Betriebszustand des Geräts einstellen. Zudem können Sie mit diesem Schalter das Gerät neu starten.

Folgende Optionen stehen zur Auswahl:

- **"Run":** Schieben Sie den Schalter bis zum Anschlag nach links.
- "Stop": Schieben Sie den Schalter in die mittlere Position. Das Service-Menü wird angezeigt. Zudem wird der Betriebszustand mit der Meldung "Stop switch active" angezeigt.
- "Reset": Schieben Sie den Schalter nach rechts, um das Gerät neu zu starten. Der Schalter springt automatisch in die Position "Stop" zurück. Solange sich der Schalter in der Position "Reset" befindet, erscheint auf dem Bildschirm die Meldung "SPS STOPPED". Alle Variablen, auch die Retain-Variablen, werden beim Neustart gelöscht.

#### HINWEIS!

 $\int_{0}^{0}$ 

In seltenen Fällen kann es vorkommen, dass eine Anwendung durch ein Reset nicht neu gestartet werden kann. In diesem Fall ist es notwendig, die Stromversorgung zu unterbrechen und das Gerät auf diesem Weg neu zu starten.

#### Betriebszustandsanzeige

Mit den Betriebszustands-LEDs (Abb. 19 / Pos. 1 und Pos. 3) wird der Betriebszustand, der Zustand der Spannungsversorgung sowie eventuelle Fehlermeldungen angezeigt. Folgende Zustände sind hier definiert:

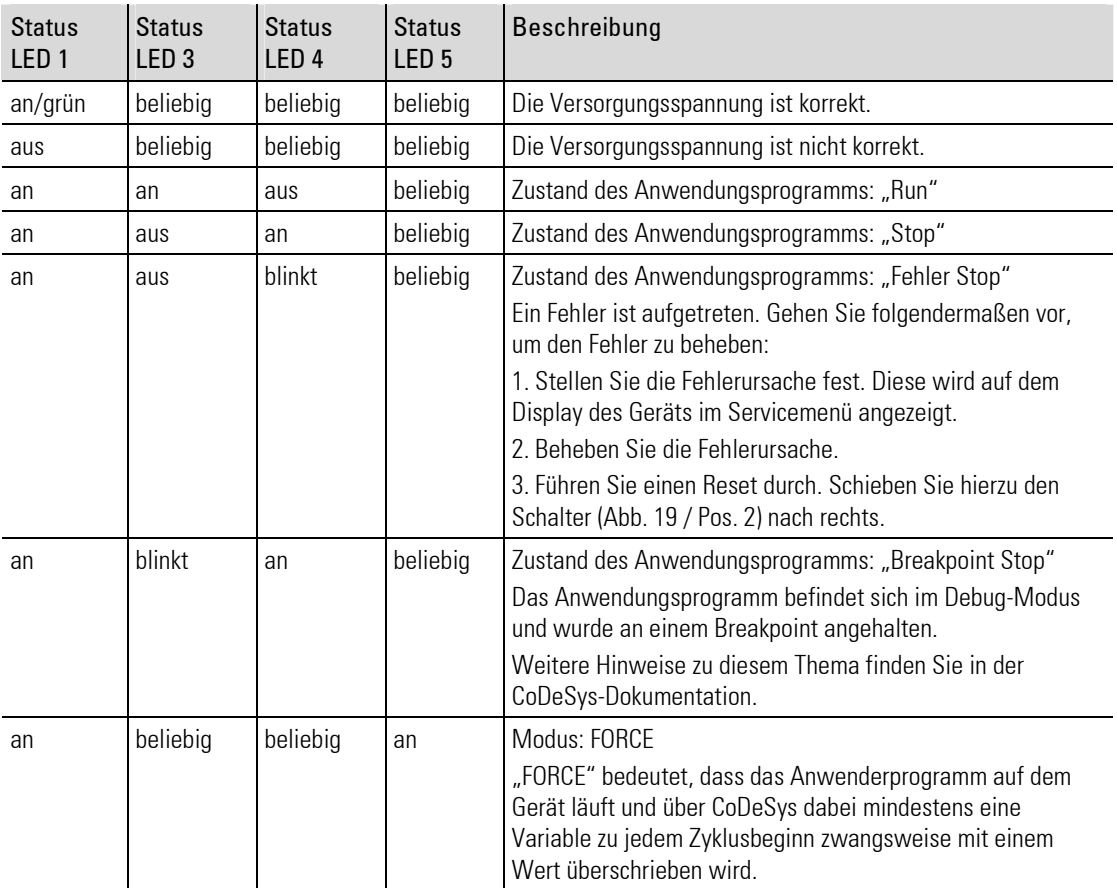

Tabelle 2: Betriebszustandsanzeige

#### I-4.3.4 Programm von USB-Stick laden

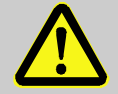

#### GEFAHR!

#### Verletzungsgefahr durch unvorhersehbare Funktions- und Bewegungsabläufe der Anlage!

Anlagenteile können bei Wartungsarbeiten, Konfigurationsarbeiten oder Funktionsüberprüfungen in Bewegung geraten, wenn sie nicht vom Gerät abgekoppelt sind. Deshalb:

Wird das Gerät außer Betrieb genommen, werden neue oder geänderte Anwendungen oder Firmware auf das Gerät gespielt, wird eine Wartung oder Funktionsprüfung durchgeführt, muss folgendes beachtet werden:

- Bevor Software aktualisiert wird, ist die Anlage in einen sicheren Zustand zu versetzen!
- Alle abgeschalteten Anlagenteile müssen gegen versehentliches Wiedereinschalten gesichert sein!
- Generell sind die Auswirkungen des Abschaltens zu bedenken und entsprechende Vorkehrungen zu treffen.

Neue Anwenderprogramme oder Firmware-Updates können von einem USB-Stick auf das Gerät übertragen werden. Gehen Sie hierzu folgendermaßen vor:

1. Auf USB-Stick kopieren: Normalerweise werden Sie Updates mit einer Email erhalten. Speichern Sie den Anhang der Email auf dem USB-Stick.

Achten Sie darauf, dass auf der obersten Verzeichnisebene des USB-Stick ein Verzeichnis mit dem Namen "autoinst" angelegt wird.

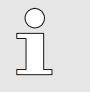

HINWEIS!

Nur wenn der USB-Stick das oben beschriebene Verzeichnis enthält, kann ein Update durchaeführt werden!

- 2. Gerät ausschalten: Schalten Sie das Gerät aus.
- 3. USB-Stick einstecken: Heben Sie die Abdeckung des USB-Anschlusses (Abb. 20 / Pos. 1) auf der Frontseite des Gerätes vorsichtig an und drehen ihn zur Seite. Stecken Sie nun den USB-Stick (Abb. 20 / Pos. 2) auf den Anschluss (Abb. 20 / Pos. 3).

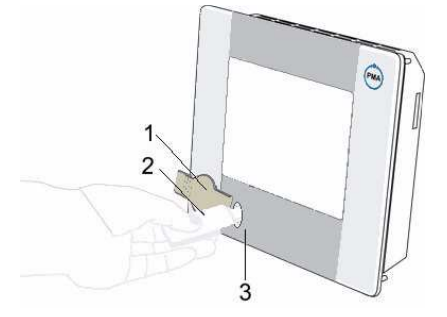

Abb. 20: USB-Stick verwenden

4. Gerät einschalten: Schalten Sie das Gerät nun wieder ein. Das Update startet automatisch, nach dem Update wird z. B. die folgende Meldung angezeigt "USB-Stick can be unplugged".

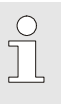

#### HINWEIS!

Das Update erfolgt auf Grundlage eines Scripts. Je nach Inhalt und Ausführung des Scripts können die Meldungen unterschiedlich ausfallen. Auch ist es möglich, dass zum Abschluss des Updates eine andere Meldung erscheint.

5. USB-Stick entfernen: Entfernen Sie den USB-Stick.

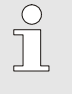

#### HINWEIS!

Sollte das Gerät nach dem Update nicht automatisch neu starten, muss es manuell neu gestartet werden. Schalten Sie hierzu das Gerät aus und danach wieder ein.

#### I-4.3.5 Im Service-Menü Einstellungen vornehmen

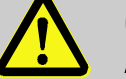

#### GEFAHR!

#### Akute Lebensgefahr und unmittelbare Sachschäden können durch unvorhersehbare Funktions- und Bewegungsabläufe der Anlage verursacht werden!

Wird der Betriebsartenschalter betätigt, so können Folgeaktionen an Stellgliedern der Anlage hervorgerufen werden.

Deshalb:

— Vor Betätigen des Betriebswahlschalters die Anlage in einen sicheren Zustand versetzen!

Das Gerät verfügt über ein Service-Menü, in dem Sie folgende Geräteeinstellungen vornehmen können:

- Netzwerkkonfiguration (Ethernet)
- Anwendungsprogramm (PLC)
- $\blacksquare$  Info

Bildschirm (Display)

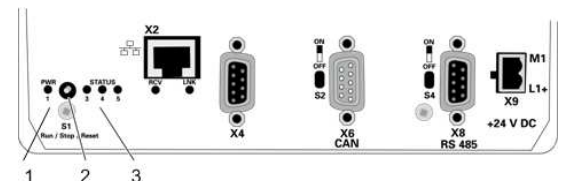

Abb. 21: Betriebswahlschalter

Schieben Sie den Betriebswahlschalter auf der Rückseite des Gerätes (Abb. 21 / Pos. 2) vorsichtig in die mittlere Position ("Stopp").

Alle Programme werden angehalten. Das Service-Menü mit der Meldung " STOP SWITCH ACTIVE" wird angezeigt.

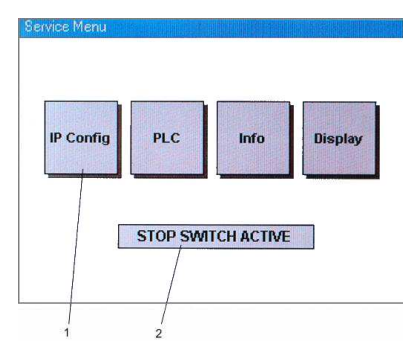

Abb. 22: Service-Menue

Das Service-Menü besteht aus zwei Bereichen.

- Schaltflächen Menü-Optionen: Schaltflächen zum Aufruf der Menü-Optionen im oberen Bereich des Dialogfensters (Abb. 22 / Pos. 1).
- Systemmeldungen: Status- und Fehlermeldungen des Gerätes werden im unteren Bereich des Dialogfensters angezeigt (Abb. 22 / Pos. 2). Einen Überblick über die Meldungen finden Sie im nächsten Abschnitt.

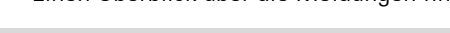

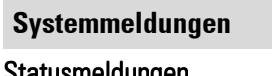

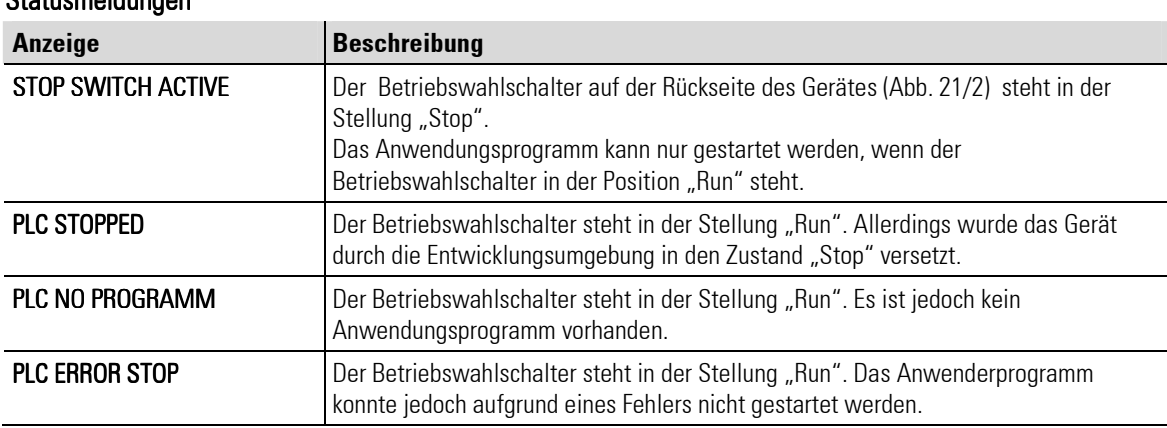

#### Fehlermeldungen

Fehlermeldungen werden unter den Statusmeldungen angezeigt. Folgenden Fehlermeldungen gibt es:

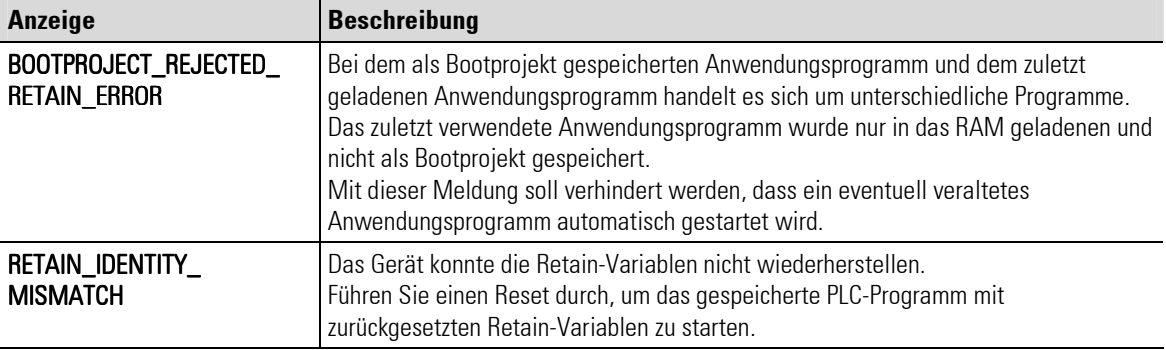

## I-4.4 Netzwerkkonfiguration vornehmen

Sofern Sie zur Kommunikation mit dem Gerät eine Ethernet-Verbindung verwenden, müssen Sie die Netzwerkeinstellungen konfigurieren. Gehen Sie hierzu folgendermaßen vor:

Starten Sie das Service-Menü (Abb. 22) und drücken auf die Schaltfläche "CONFIG", dann wählen Sie den Eintrag "NETWORK"( Abb. 23).

Danach befinden Sie sich im Dialog "Ethernet" (Abb. 24) und können die Netzwerkkonfiguration ausführen.

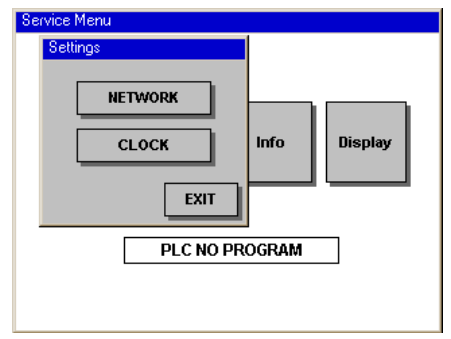

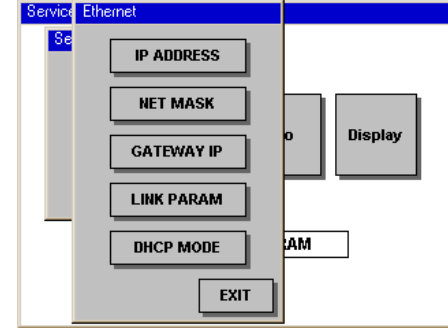

Abb. 23: Service-Menü (Dialog "Settings") Mathematic Abb. 24: Service-Menü (Dialog "Ethernet")

Änderungen bei den in (Abb. 24) gezeigten Menüpunkten werden erst nach Neustart wirksam. Als Hinweis wird ein Meldungsfenster (Abb. 25) geöffnet.

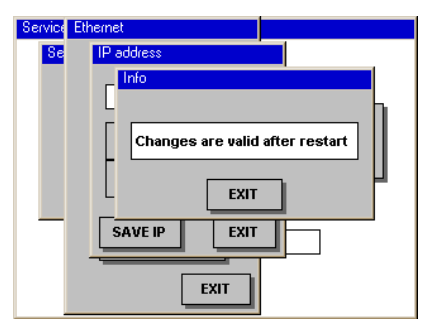

Abb. 25: Service-Menü (Dialog "Info")

#### IP-Adresse eingeben

Sie können dem Gerät entweder eine fest IP-Adresse zuweisen oder ihm alternativ über einen DHCP-Server dynamisch eine Adresse zuweisen lassen. Weitere Informationen zur Option "DHCP" finden Sie weiter unten in dieser Anleitung.

Eine feste IP-Adresse weisen Sie folgendermaßen zu:

- 1. Dialog IP-Adresse öffnen: Klicken Sie im Dialog "Ethernet" auf die Schaltfläche "IP ADDRESS".
- 2. IP-Adresse eingeben: Geben Sie die IP-Adresse mit der Taste + bzw. ein. Die erste Taste erhöht den Wert, die zweite vermindert ihn.
- 3. Eingabe speichern: Klicken Sie auf die Schaltfläche "Save IP", um Ihre Eingabe zu speichern.

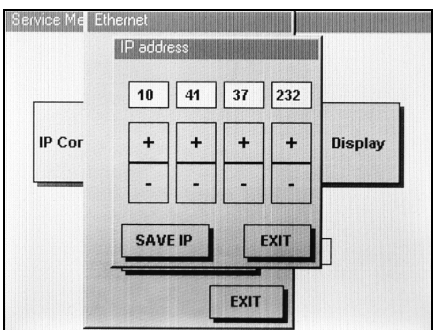

Abb. 26: Service-Menü (Dialog "IP adress")

#### Netzmaske eingeben

- 1. Dialog NET MASK öffnen: Klicken Sie im Dialog "Ethernet" auf die Schaltfläche "NET MASK".
- 2. Netzmaske eingeben: Geben Sie die Netzmasken-Adresse mit der Taste <sup>+</sup> bzw. Biein. Die erste Taste erhöht den Wert, die zweite vermindert ihn.
- 3. Eingabe speichern: Klicken Sie auf die Schaltfläche "Save Mask", um Ihre Eingabe zu speichern.

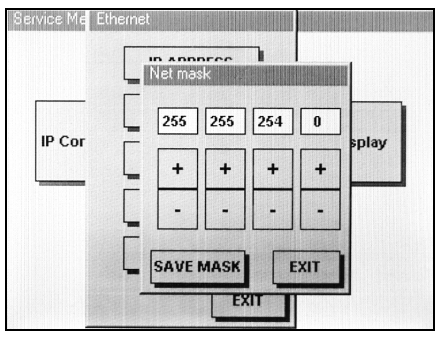

Abb. 27: Service-Menü (Dialog "Net mask")

#### Gateway IP eingeben

- 1. Dialog Gateway IP öffnen: Klicken Sie im Dialog "Ethernet" auf die Schaltfläche "GATEWAY IP".
- 2. Gateway IP eingeben: Geben Sie die Gateway IP mit der Taste  $\pm$  bzw.  $\pm$  ein. Die erste Taste erhöht den Wert, die zweite vermindert ihn.
- 3. Eingabe speichern: Klicken Sie auf die Schaltfläche "Save G-IP", um Ihre Eingabe zu speichern.

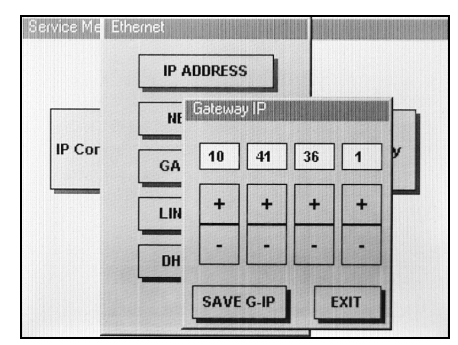

Abb. 28: Service-Menü (Dialog "Gateway IP")

#### Link Param konfigurieren

Normalerweise können Sie die Einstellung "Auto" verwenden. In Abhängigkeit vom verwendeten Switch können jedoch Probleme auftreten. In diesem Fall müssen Sie den Typ der Netzwerk-Verbindung fest angeben.

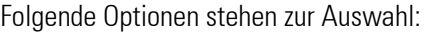

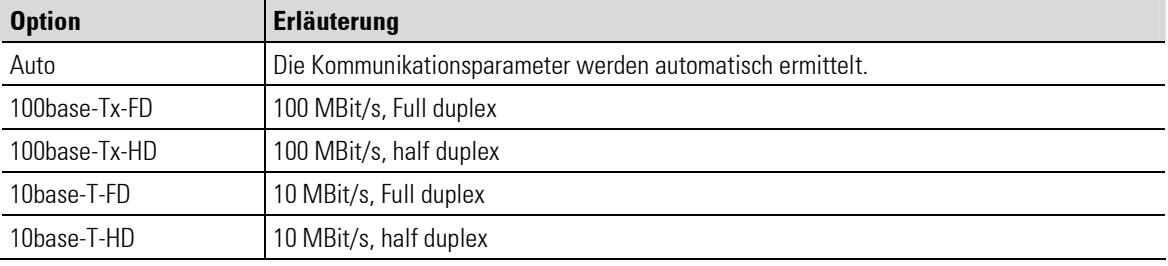

Gehen Sie folgendermaßen vor, um den Verbindungstyp zu konfigurieren:

- 1. Dialog Link Param öffnen: Klicken Sie im Dialog "Ethernet" auf die Schaltfläche "LINK PARAM".
- 2. Netzwerk-Typ auswählen: Wählen Sie den Typ der Netzwerk-Verbindung mit den Taste <sup>+</sup> bzw. aus. Die erste Taste schiebt den Auswahlcursor nach oben, die zweite Taste nach unten.
- 3. Eingabe speichern: Klicken Sie auf die Schaltfläche "SAVE", um Ihre Eingabe zu speichern.

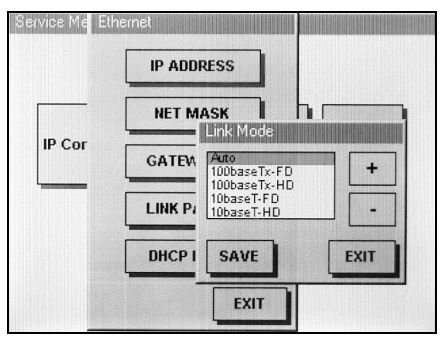

Abb. 29: Service-Menü (Dialog "Link Mode")

#### DHCP Mode konfigurieren

Soll das Gerät nicht mit einer festen sondern mit einer dynamisch von einem DHCP-Server zugewiesenen IP-Adresse arbeiten, sind die folgenden Schritte notwendig:

- 1. Dialog DHCP-Mode öffnen: Klicken Sie im Dialog "Ethernet" auf die Schaltfläche "DHCP MODE".
- 2. DHCP-Modus auswählen: Wählen Sie den DHCP-Mode mit der Taste Disable: Sperren, Enable :Freigeben.
- 3. Eingabe speichern: Klicken Sie auf die Schaltfläche "Save", um Ihre Eingabe zu speichern.

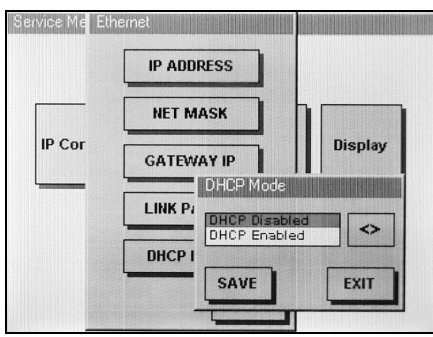

Abb. 30: Service-Menü (Dialog "DHCP Mode")

 $\sqrt{\frac{1}{1}}$ 

## HINWEIS!

Der DHCP Mode wird eingestellt in dem die IP-Adresse = 0.0.0.0 gesetzt wird.

#### I-4.4.1 Echtzeituhr im Servicemenü einstellen

Über den Dialog "Settings" gelangen sie nach Betätigen der Taste " CLOCK" auf die Seite "RTC", hier können sie alle zur Verfügung gestellten Parameter editieren.

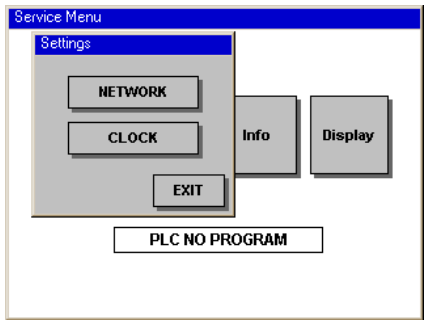

Abb. 31: Service-Menü (Dialog "Settings") Abb. 32: Service-Menü (Dialog "RTC")

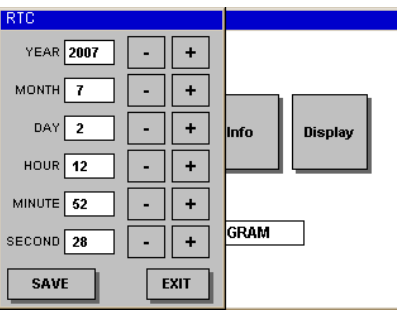

#### I-4.4.2 Anwendungsprogramm starten / Reset durchführen

HINWEIS!

- Reset: warm: Klicken Sie im Dialog "PLC" (= "Programmable Logic Controller") auf die Schaltfläche "RESET WARM", um das Anwendungsprogramm zurückzusetzen. Mit diesem Befehl kann ein aufgetretener Fehler quittiert werden.
- Reset: cold: Klicken Sie im Dialog "PLC" auf die Schaltfläche "RESET COLD", um das Anwendungsprogramm zurückzusetzen und alle Variablen zu löschen.
- **Programm Start:** Klicken Sie auf die Schaltfläche "RUN PLC", um das Anwendungsprogramm zu starten.

# $\int_{0}^{0}$

Sie können nur dann ein Anwendungsprogramm starten, wenn sich ein Programm auf dem Gerät befindet und sich der Betriebswahlschalter auf der Rückseite des Gerätes (Abb. 21/2) in der Stellung "Run" (also in der linken Position) befindet. Ist ein Programmfehler aufgetreten, müssen Sie zunächst den Befehl "Reset" ausführen.

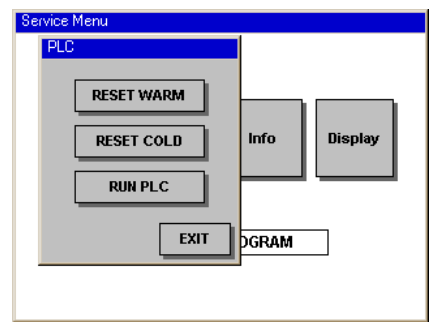

Abb. 33: Service-Menü (Dialog "PLC")

#### I-4.4.3 Systeminformationen anzeigen

Klicken Sie im Service Menu auf die Schaltfläche "Info" und im Dialog "Diagnose" (Abb. 34) auf die Taste "INFO", um die Systeminformationen zu sehen.

Hier werden unter anderem Informationen zur Seriennummer des Gerätes, zu den Netzwerkeinstellungen und zu Software-Releaseständen (z.B. der Firmware, des LINUX-Kernels oder des C-Compilers) angezeigt. Diese Informationen sind insbesondere für Rückfragen bei dem PMA-Customer-Support nützlich.

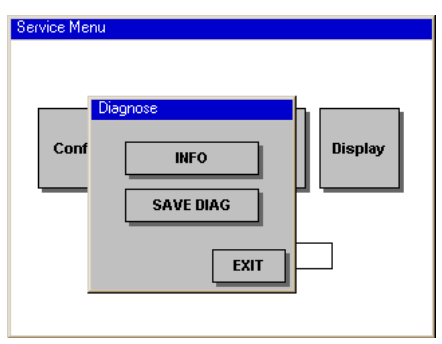

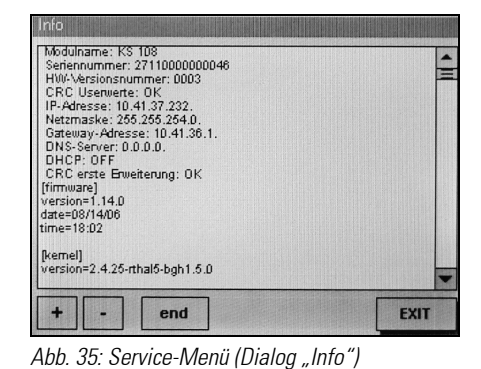

Abb. 34: Service-Menü (Dialog "Diagnose") (abb. 35: Service-Menü (Dialog "Info")

#### Navigation in den Systeminformationen:

Drücken Sie auf die Schaltflächen  $\pm$  oder  $\pm$  , um eine Zeile nach oben bzw. unten zu blättern. Mit der Schaltfläche "end" springen Sie zum Ende der Anzeige.

#### I-4.4.4 Diagnosenachrichten speichern

Klicken Sie im Service Menu auf die Schaltfläche "Info" und im Dialog "Diagnose" (Abb. 34) auf die Taste " SAVE DIAG ", um Meldungen vom Betriebssystem und der Applikation zu speichern.

1. Speichermedium vorhanden: Im Dialog "INFO" wird das Speichern vorbereitet, dazu wird die Meldung (Abb. 36) "Storage medium plugged?" ausgegeben. Stecken Sie einen USB-Stick ein oder sorgen Sie dafür das eine SD-Karte vorhanden ist.

2. Speichermedium wählen: Im Fenster "Select a device" können Sie mit  $\pm$  oder wählen, wo die Daten gespeichert werden sollen. Sie können nur dann auswählen, wenn z. B. mehrere Datenträger (USB-Stick, SD-Karte) vorhanden sind.

3. Daten speichern: Im Dialog "INFO" drücken Sie auf die Taste "START", anschließend wird die Meldung "Please wait" ausgegeben. Nach ein paar Sekunden wird mit der Meldung "Finished" das Ende der Speicherung angezeigt. Der USB-Stick darf nach Drücken der Taste "EXIT" entfernt werden, die SD-Karte darf auf keinem Fall im laufenden Betrieb entfernt werden (Siehe nächsten Abschnitt).

## VORSICHT!

#### Gefahr von Datenverlusten ! Gefahr !

Das Entfernen oder Einsetzen der SD-Karte im laufenden Betrieb kann zu Datenverlusten führen. Dabei kann sowohl die Dateistruktur der SD-Karte als auch die Datenstruktur des Gerätes beschädigt werden.

Deshalb:

— Immer zunächst das Gerät ausschalten und dann die Karte einsetzen oder entnehmen !.

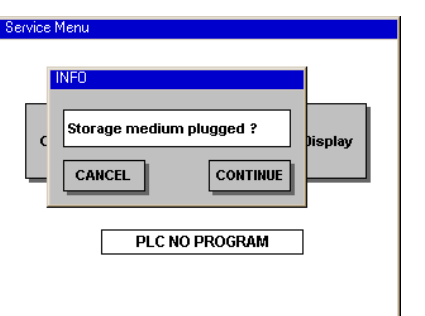

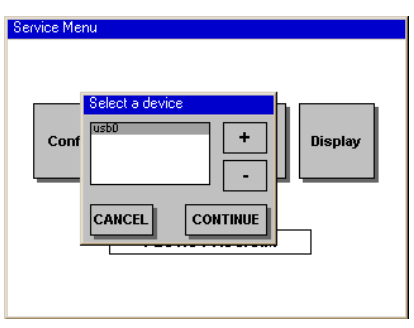

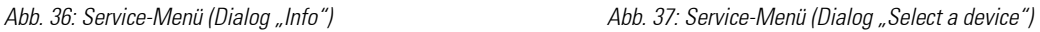

#### I-4.4.5 Bildschirmkontrast einstellen

- 1. "Dialog Contrast" aufrufen: Klicken Sie im Service-Menü auf die Schaltfläche "Display".
- 2. Kontast einstellen: Verwenden Sie die Tasten  $\pm$  und  $\pm$  um den Kontrast einzustellen.
- 3. Eingabe speichern: Klicken Sie auf die Schaltfläche "Save", um Ihre Eingabe zu speichern.

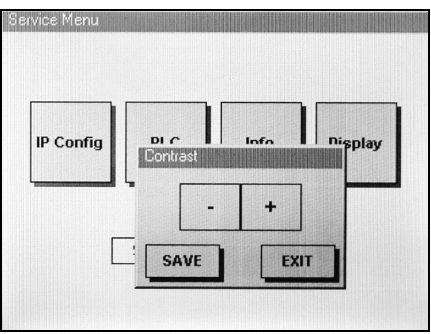

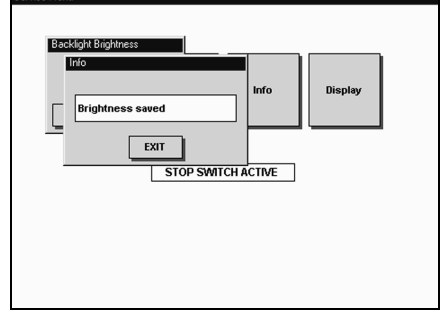

Abb. 38: Service-Menü (Dialog "Contrast") Abb. 39: Service-Menü (Dialog "Info")

Nach Verlassen des Meldungsfenster Abb. 39 mit "EXIT" werden ihre Einstellungen übernommen.

#### I-4.4.6 SD-Karte verwenden

Anwendungen für z. B. Datalogger, Fehlerspeicher oder historische Alarme benötigen zum Speichern ihrer Daten eine SD-Karte.

Gehen Sie folgendermaßen vor, um eine SD-Karte zu installieren:

## VORSICHT!

#### Gefahr von Datenverlusten!

Das Entfernen oder Einsetzen der SD-Karte im laufenden Betrieb kann zu Datenverlusten führen. Dabei kann sowohl die Dateistruktur der SD-Karte als auch die Datenstruktur des Gerätes beschädigt werden.

Deshalb:

— Immer zunächst das Gerät ausschalten und dann die SD-Karte einsetzen oder entnehmen!

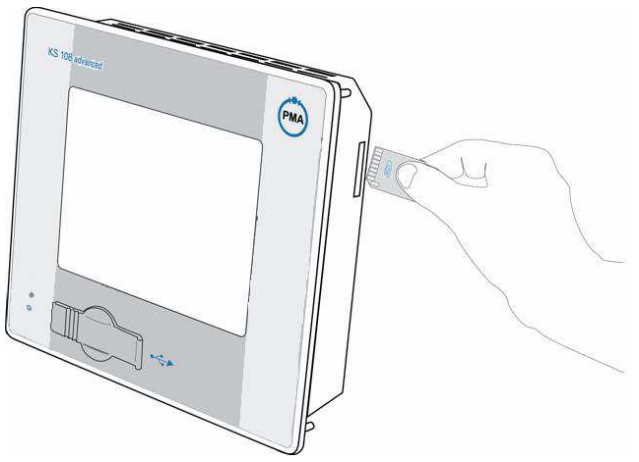

Abb. 40: SD-Karte verwenden

#### Karte Einsetzen

- 1. Gerät ausschalten: Schalten Sie das Gerät aus.
- 2. Karte einschieben: Schieben Sie die SD-Karte vorsichtig in den Karteneinschub. Achten Sie dabei darauf, dass die abgeschrägte Seite nach unten zeigt und die Kontakte nach vorne zeigen.

#### Karte entnehmen

- 1. Gerät ausschalten: Schalten Sie das Gerät aus.
- 2. Karte entnehmen: Drücken Sie die Karte zum Entnehmen zunächst vorsichtig in das Gerät, bis die Karte entriegelt wird. Lassen Sie die Karte nun los. Wurde die Karte entriegelt, wird sie einige Millimeter aus dem Karteneinschub herausgeschoben. Sie können die Karte nun entnehmen.

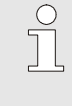

#### HINWEIS!

Wird das SD-Kartenlaufwerk aktiviert, so steht die zweite serielle Schnittstelle (X5) nicht mehr zur Verfügung.

# I-5 Wartung und Reinigung

## I-5.1 Wartung

## I-5.1.1 Echtzeituhr

Das Gerät ist mit einer batteriegepufferten Echtzeituhr ausgestattet, wobei der Ladezustand der Pufferbatterie überwacht werden sollte.

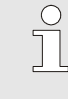

#### HINWEIS!

Die Echtzeituhr kann über das integrierte Web-Interface, durch die CoDeSys-Bibliotheksroutine " BGHSysLibRtc\_V10.lib " bzw. über das Service-Menü eingestellt werden.

## VORSICHT!

#### Schäden an der Echtzeituhr sind möglich!

Spannungswerte der Pufferbatterie, die 3,2 V überschreiten oder 2,0 V unterschreiten gefährden die Funktion der Echtzeituhr.

Deshalb:

- Überschreitung: Batterietyp und Gerätehardware überprüfen.
- Unterschreitung: Batterie austauschen.

#### I-5.1.2 Batterie wechseln

Die eingebaute Batterie muss, unabhängig vom Ladezustand, alle 5 Jahre ausgetauscht werden. Darüber hinaus fallen keine Wartungsarbeiten an.

Folgende Ladezustände der Batterie sind zu beachten:

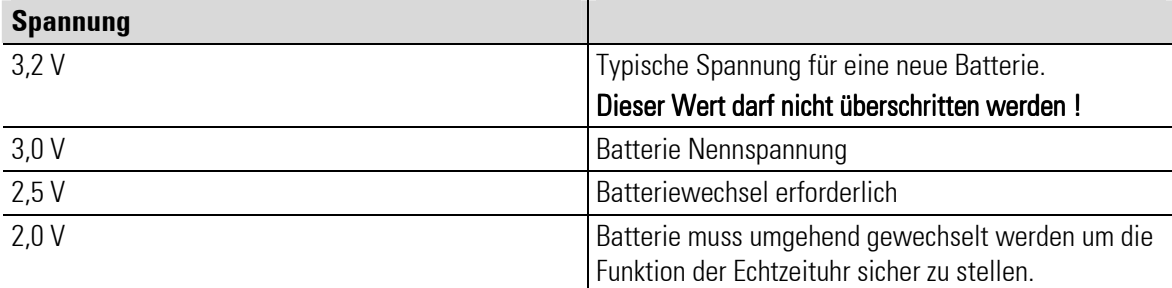

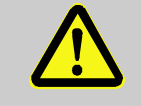

# **GFFAHR!**

Explosionsgefahr! Explosionsgefahr!

Deshalb:

- Neue oder entladene Batterie nicht ins Feuer werfen, nicht am Zellenkörper löten, nicht wieder aufladen und nicht zerlegen.
- Batterie nur gegen Batterie des gleichen Typs austauschen.
- Beim Einlegen auf richtige Polung der Batterie achten.

#### HINWEIS!

Der Ladezustand der Pufferbatterie kann durch die CoDeSys-Bibliotheksroutine ' BGHSysLibRtc\_V10.lib' überprüft werden. Bei der Anwendungsentwicklung sollte eine Überprüfung der Batteriespannung integriert werden, die den Anwender rechtzeitig warnt.

Die Pufferbatterie kann ohne Datenverlust in der Echtzeituhr gewechselt werden, solange die Versorgungsspannung des Gerätes eingeschaltet ist.

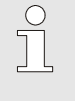

 $\int$ 

#### HINWEIS!

Die Batterie wird durch einen Federbügel gehalten. Der Federbügelhalter darf keinesfalls angehoben werden, da dieser sonst zerstört werden kann.

- Batterien werden gewechselt, indem Sie durch die seitliche Öffnung herein- oder herausgeschoben werden.
- **Beim Wechseln der Batterie ist stets auf richtige** Polung und Typ zu achten.

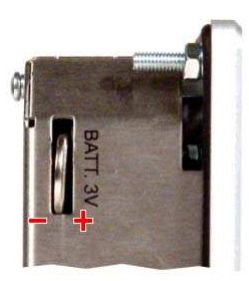

Abb. 41: Batteriefach

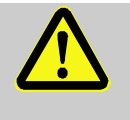

#### WARNUNG!

Ersetzen Sie die Batterie nur durch den Typ CR1620 (Lithium Battery 3V) des Herstellers SONY.

Der Einsatz einer anderen Batterie kann zu Feuer oder Explosion führen.

I-5.2 Reinigung

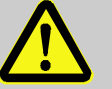

#### GEFAHR!

#### Verletzungsgefahr durch unvorhersehbare Funktions- und Bewegungsabläufe der Anlage!

Durch unbeabsichtigtes oder unkoordiniertes Berühren des berührungssensitiven Displays können Störungen oder unvorhersehbare Reaktionen der Anlage die Folge sein. Deshalb:

- Vor allen Reinigungsarbeiten das Gerät, die Anlage bzw. alle Anlagenteile abschalten!
- Alle abgeschalteten Anlagenteile müssen gegen versehentliches Wiedereinschalten gesichert sein!
- Generell sind die Auswirkungen des Abschaltens zu bedenken und entsprechende Vorkehrungen zu treffen.

#### VORSICHT!

#### Schäden am Gerät durch falsche Reinigung oder falsche Reinigungsmittel!

Durch falsche Reinigungsmittel oder falsches Reinigen können erhebliche Schäden am Gerät entstehen.

Deshalb:

- Niemals einen Hochdruckreiniger oder Dampfstrahler zum Reinigen verwenden.
- Keine ätzenden Reinigungsmittel, Lösungsmittel, Scheuermittel oder harte Gegenstände zum Reinigen verwenden.
- Keine konzentrierte Mineralsäure verwenden.
- Keine konzentrierten alkalische Laugen verwenden.
- Kein Benzylalkohol verwenden.
- Kein Methylalkohol verwenden.
- Die Frontseite und das Display stets mit einem sehr leichten Anpressdruck reinigen.

#### I-5.2.1 Reinigung bei starker Verschmutzung

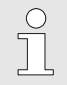

#### HINWEIS!

Bei starker Verschmutzung kann nach DIN 42115 Teil 2 Ethanol bzw. Isopropanol zum Reinigen des Bildschirms verwendet werden.

Reinigen Sie die Frontseite des Gerätes mit einem fusselfreien, weichen und leicht feuchten Tuch.

#### I-5.2.2 Beständigkeit des Touchscreen

Der aktive Bereich des Touchscreen ist gegen folgende Chemikalien beständig, wenn er diesen für einen Zeitraum von einer Stunde, bei einer Temperatur von 21 °C, ausgesetzt ist:

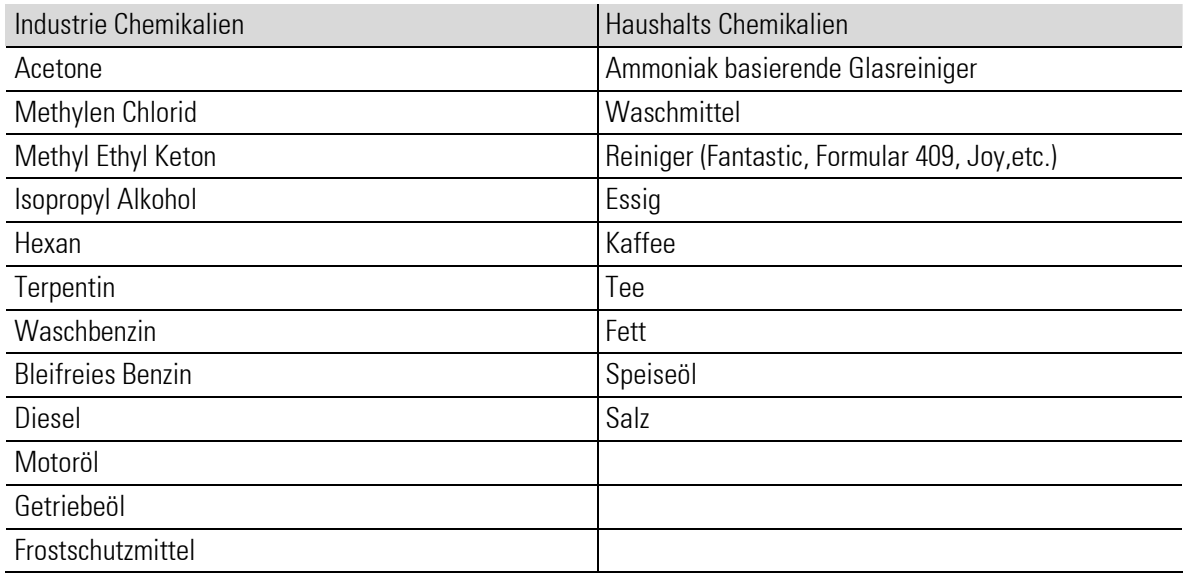

#### I-5.2.3 Allgemeine Beständigkeit der Frontfolie

AUTOTEX basiert auf einer Polyesterfolie mit biaxialer Ausrichtung und besitzt deshalb eine bessere Beständigkeit gegen Lösungsmittel. Sie ist stärker und haltbarer als andere allgemein benutzte Folien für Folientastaturen und Frontplatten, wie z. B. Polycarbonat und PVC.

Autotext ist beständig nach DIN 42 115 Teil 2 gegen folgende Chemikalien bei einer Einwirkung von mehr als 24 Stunden ohne sichtbare Änderungen:

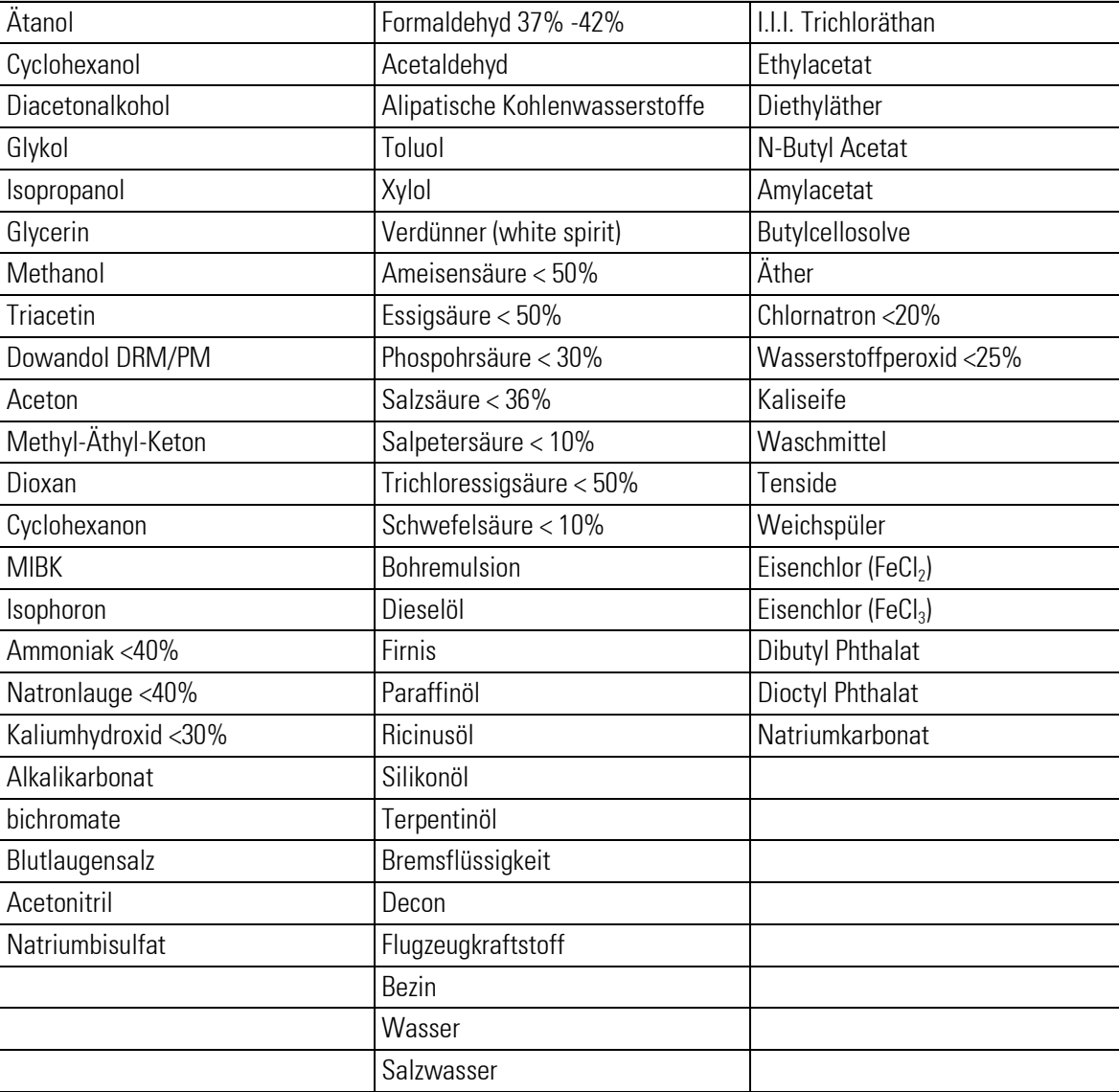

AUTOTEX ist beständig nach DIN 42 115 Teil 2 bei einer Einwirkung von <1 Stunde gegenüber Eisessig ohne sichtbaren Schaden.

#### I-5.2.4 Beständigkeit der Frontfolie gegenüber Haushaltschemikalien

AUTOTEX ist beständig gegen nachstehende Stoffe bei einer Einwirkung von 24 Stunden bei 50 °C ohne sichtbaren Schäden:

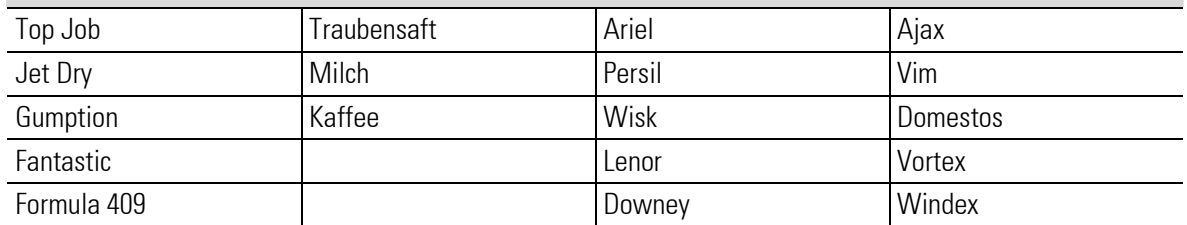

Sehr leichte Verfärbungen waren bei kritischer Betrachtung bei den nachstehenden Materialien festzustellen:

- Senf
- **•** Tomatensaft
- **•** Tomatenketchup
- Zitronensaft

#### I-5.2.5 Umweltwerte

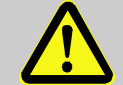

## WARNUNG!

#### Autotex ist keine UV-beständige Folie!

Wie alle Folien aus Polyesterbasis ist AUTOTEX nicht für die langfristige Aussetzung gegenüber direktem Sonnenlicht geeignet Deshalb:

— Verwenden Sie das Gerät nicht im Freien oder setzen es direktem Sonnenlicht aus.

## I-5.3 Nach der Wartung

Bevor Sie das Gerät nach Wartungsarbeiten wieder in Betrieb nehmen, müssen Sie sicherstellen, dass ein ordnungsgemäßer Betrieb möglich ist.

Stellen Sie hierzu sicher, dass:

- Sich keine Fremdkörper im Gerät befinden.
- Im Batteriefach eine Batterie vorhanden ist.
- Alle Anschlüsse korrekt hergestellt sind.
- Der Schutzleiter korrekt angeschlossen ist.

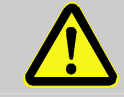

#### WARNUNG!

#### Verletzungsgefahr bei unzureichender Qualifikation!

Unsachgemäßer Umgang mit dem Gerät kann zu erheblichen Personen und Sachschäden führen.

Deshalb:

— Wartungsarbeiten am Gerät dürfen nur von qualifiziertem Personal durchgeführt werden.

# I-6 Störungsbeseitigung

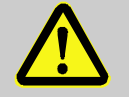

## **WARNUNG!**

Verletzungsgefahr bei unzureichender Qualifikation! bei unzureichender Qualifikation!

Unsachgemäßer Umgang mit dem Gerät kann zu erheblichen Personen und Sachschäden führen.

Deshalb:

— Wartungsarbeiten am Gerät dürfen nur von qualifiziertem Personal durchgeführt werden.

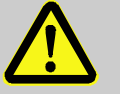

#### GEFAHR!

Verletzungsgefahr durch unvorhersehbare Funktions- und Bewegungsabläufe der Anlage!

Anlagenteile können bei Wartungsarbeiten, Konfigurationsarbeiten oder Funktionsüberprüfungen in Bewegung geraten, wenn sie nicht vom Gerät abgekoppelt sind. Deshalb:

Wird das Gerät außer Betrieb genommen, werden neue oder geänderte Anwendungen oder Firmware auf das Gerät gespielt, wird eine Wartung oder Funktionsprüfung durchgeführt, muss folgendes beachtet werden:

- Bevor Software aktualisiert wird, ist die Anlage in einen sicheren Zustand zu versetzen!
- Alle abgeschalteten Anlagenteile müssen gegen versehentliches Wiedereinschalten gesichert sein!
- Generell sind die Auswirkungen des Abschaltens zu bedenken und entsprechende Vorkehrungen zu treffen.

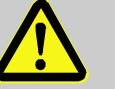

#### GEFAHR!

#### Verletzungsgefahr durch ungeregelten/unvorhersehbaren Betriebsablauf!

Wie bei jedem elektronischen Steuersystem kann der Ausfall des Gerätes zu einem ungeregelten und/oder unvorhersehbaren Betriebsablauf führen. Tod, schwere Verletzungen oder erhebliche Sachschäden können die Folge sein

Deshalb:

— Müssen bei jeder Verwendung des Gerätes entsprechende Vorkehrungen getroffen werden.

۰

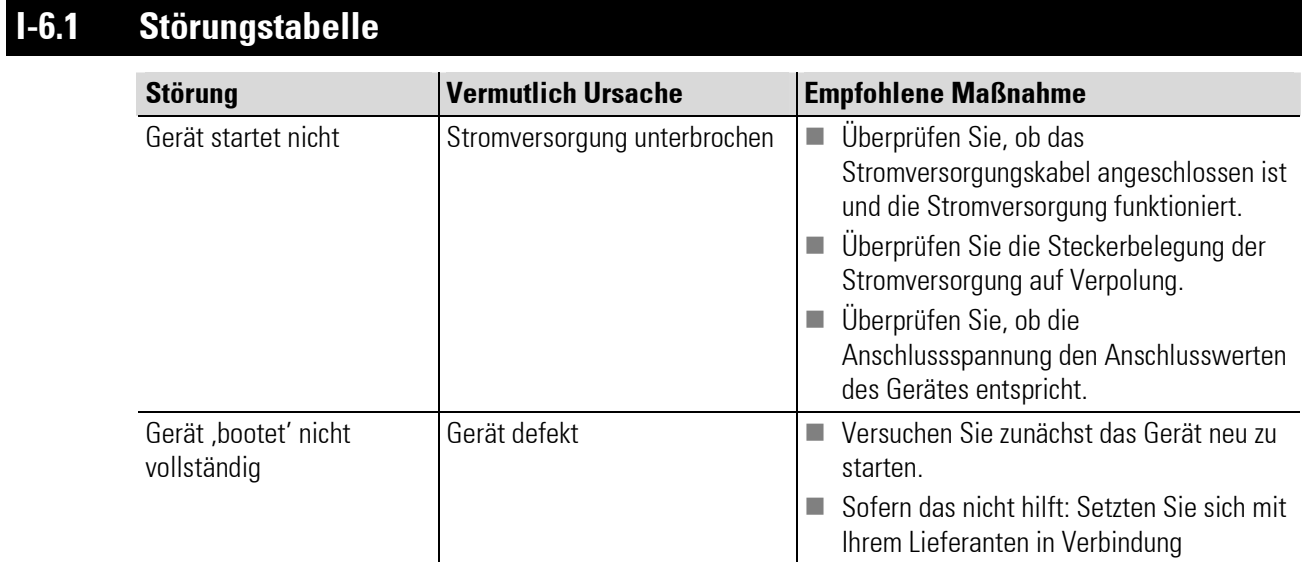

Führen die oben beschriebenen Maßnahmen nicht zum Erfolg, setzen Sie sich bitte mit Ihrem Lieferanten in Verbindung.

**College** 

#### **Index**  $\blacksquare$

## $\overline{A}$

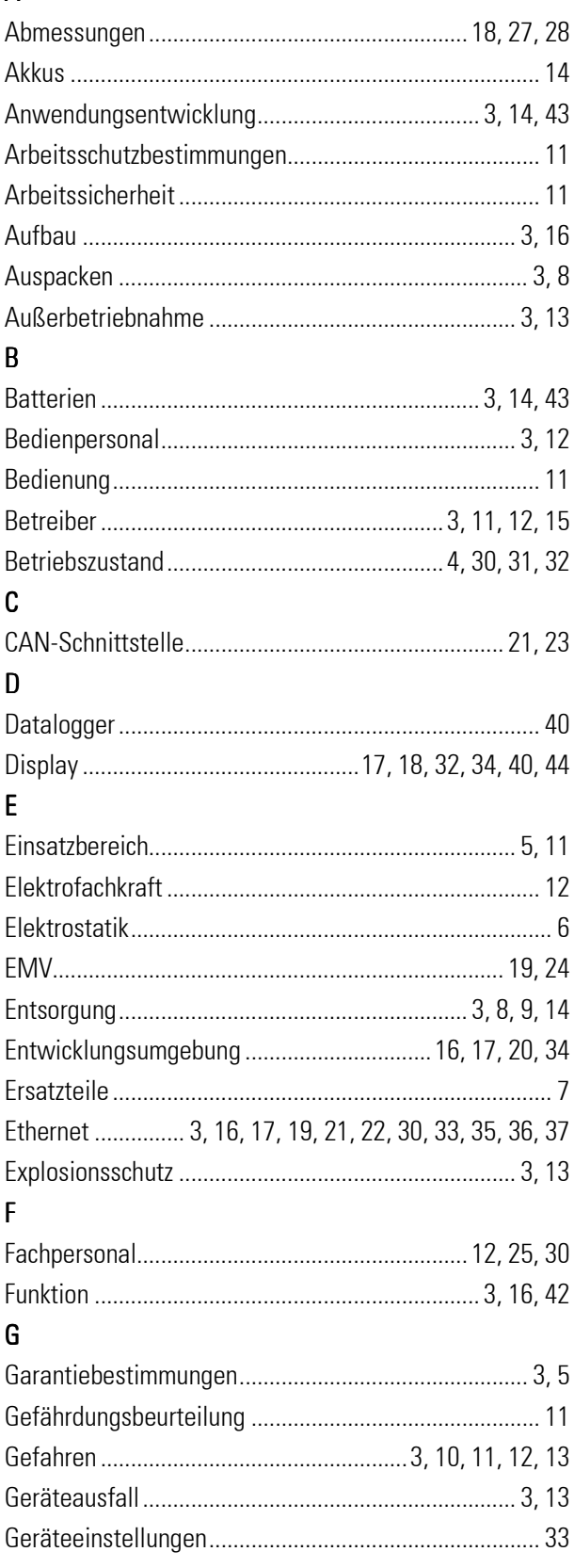

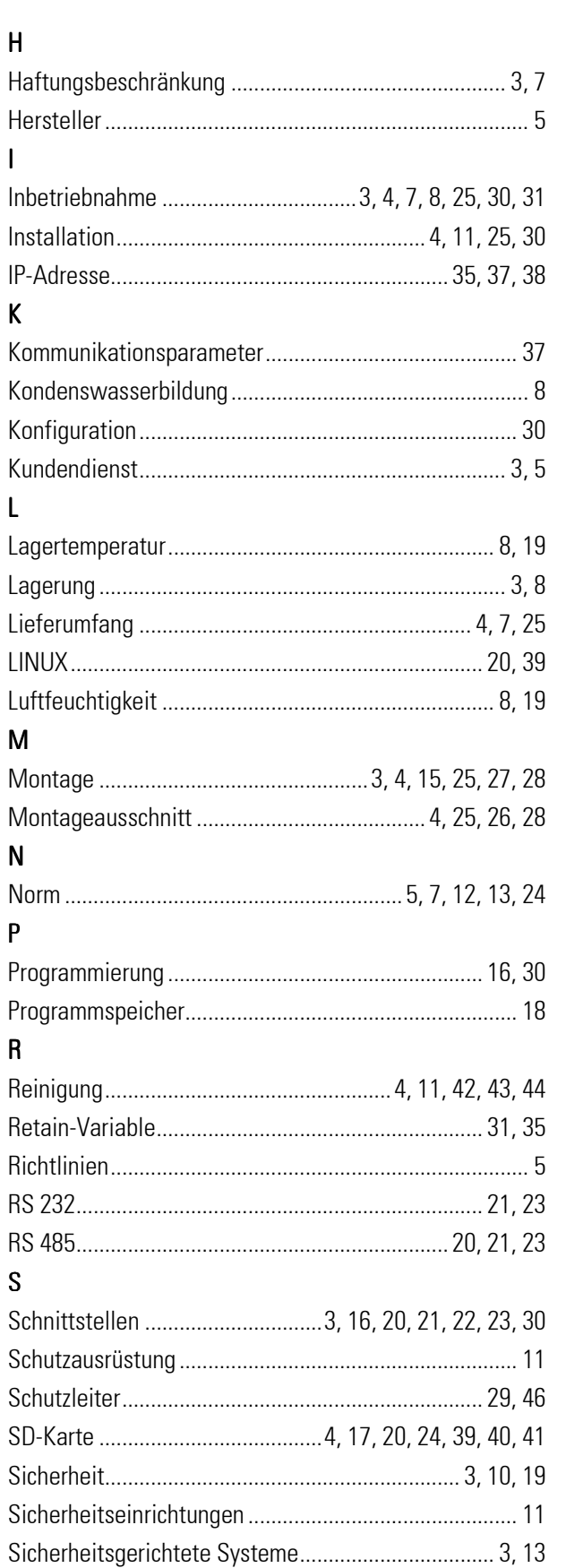

÷

 $\boldsymbol{\mathsf{H}}$ 

 $\overline{1}$ 

 $\mathsf{K}$ 

 $\mathsf{L}$ 

 $\overline{M}$ 

 $\boldsymbol{\mathsf{N}}$ 

 $\mathsf{P}$ 

 $\overline{\mathsf{R}}$ 

 $\mathsf{S}$ 

÷

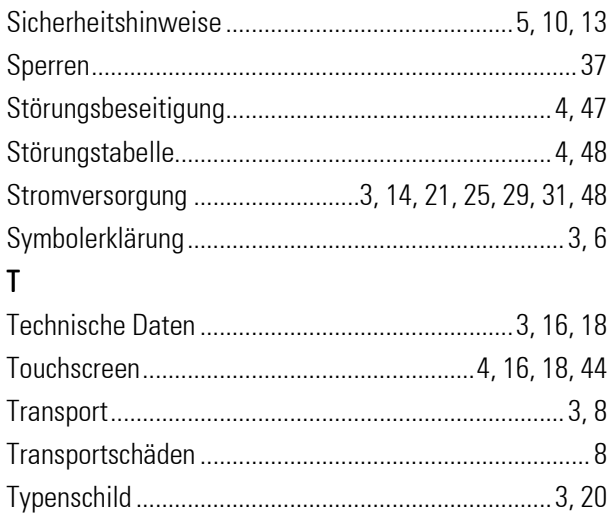

## $\cup$

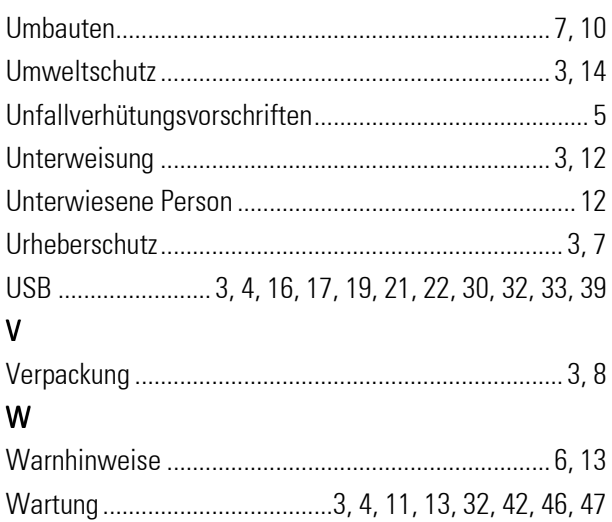